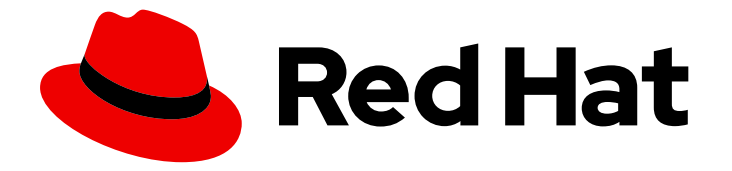

# Red Hat OpenStack Platform 13

# Upgrading Red Hat OpenStack Platform

Upgrading a Red Hat OpenStack Platform environment

Last Updated: 2023-01-31

Upgrading a Red Hat OpenStack Platform environment

OpenStack Team rhos-docs@redhat.com

# Legal Notice

Copyright © 2023 Red Hat, Inc.

The text of and illustrations in this document are licensed by Red Hat under a Creative Commons Attribution–Share Alike 3.0 Unported license ("CC-BY-SA"). An explanation of CC-BY-SA is available at

http://creativecommons.org/licenses/by-sa/3.0/

. In accordance with CC-BY-SA, if you distribute this document or an adaptation of it, you must provide the URL for the original version.

Red Hat, as the licensor of this document, waives the right to enforce, and agrees not to assert, Section 4d of CC-BY-SA to the fullest extent permitted by applicable law.

Red Hat, Red Hat Enterprise Linux, the Shadowman logo, the Red Hat logo, JBoss, OpenShift, Fedora, the Infinity logo, and RHCE are trademarks of Red Hat, Inc., registered in the United States and other countries.

Linux ® is the registered trademark of Linus Torvalds in the United States and other countries.

Java ® is a registered trademark of Oracle and/or its affiliates.

XFS ® is a trademark of Silicon Graphics International Corp. or its subsidiaries in the United States and/or other countries.

MySQL<sup>®</sup> is a registered trademark of MySQL AB in the United States, the European Union and other countries.

Node.js ® is an official trademark of Joyent. Red Hat is not formally related to or endorsed by the official Joyent Node.js open source or commercial project.

The OpenStack ® Word Mark and OpenStack logo are either registered trademarks/service marks or trademarks/service marks of the OpenStack Foundation, in the United States and other countries and are used with the OpenStack Foundation's permission. We are not affiliated with, endorsed or sponsored by the OpenStack Foundation, or the OpenStack community.

All other trademarks are the property of their respective owners.

# Abstract

This document lays out the different methods through which users can upgrade from Red Hat OpenStack Platform 12 (Pike) to 13 (Queens). These methods assume that you will be upgrading to and from an OpenStack deployment installed on Red Hat Enterprise Linux 7.

# Table of Contents

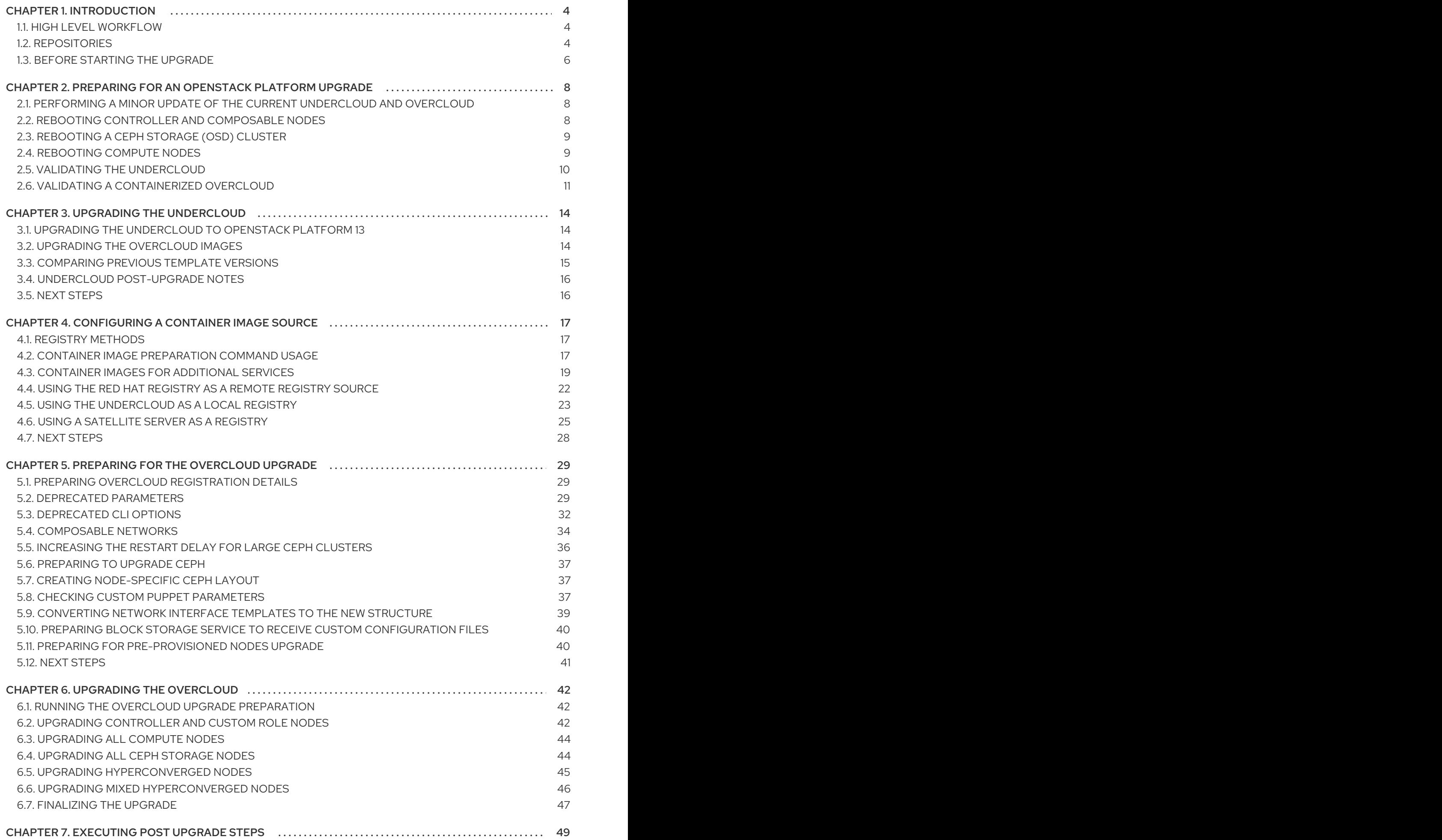

7.1. GENERAL [CONSIDERATIONS](#page-52-1) AFTER AN OVERCLOUD UPGRADE 49

# CHAPTER 1. INTRODUCTION

<span id="page-7-0"></span>This document provides a workflow to help upgrade your Red Hat OpenStack Platform environment to the latest major version and keep it updated with minor releases of that version.

This guide provides an upgrade path through the following versions:

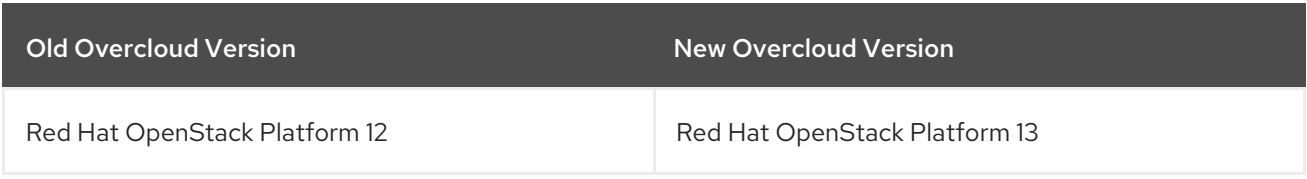

# <span id="page-7-1"></span>1.1. HIGH LEVEL WORKFLOW

The following table provides an outline of the steps required for the upgrade process:

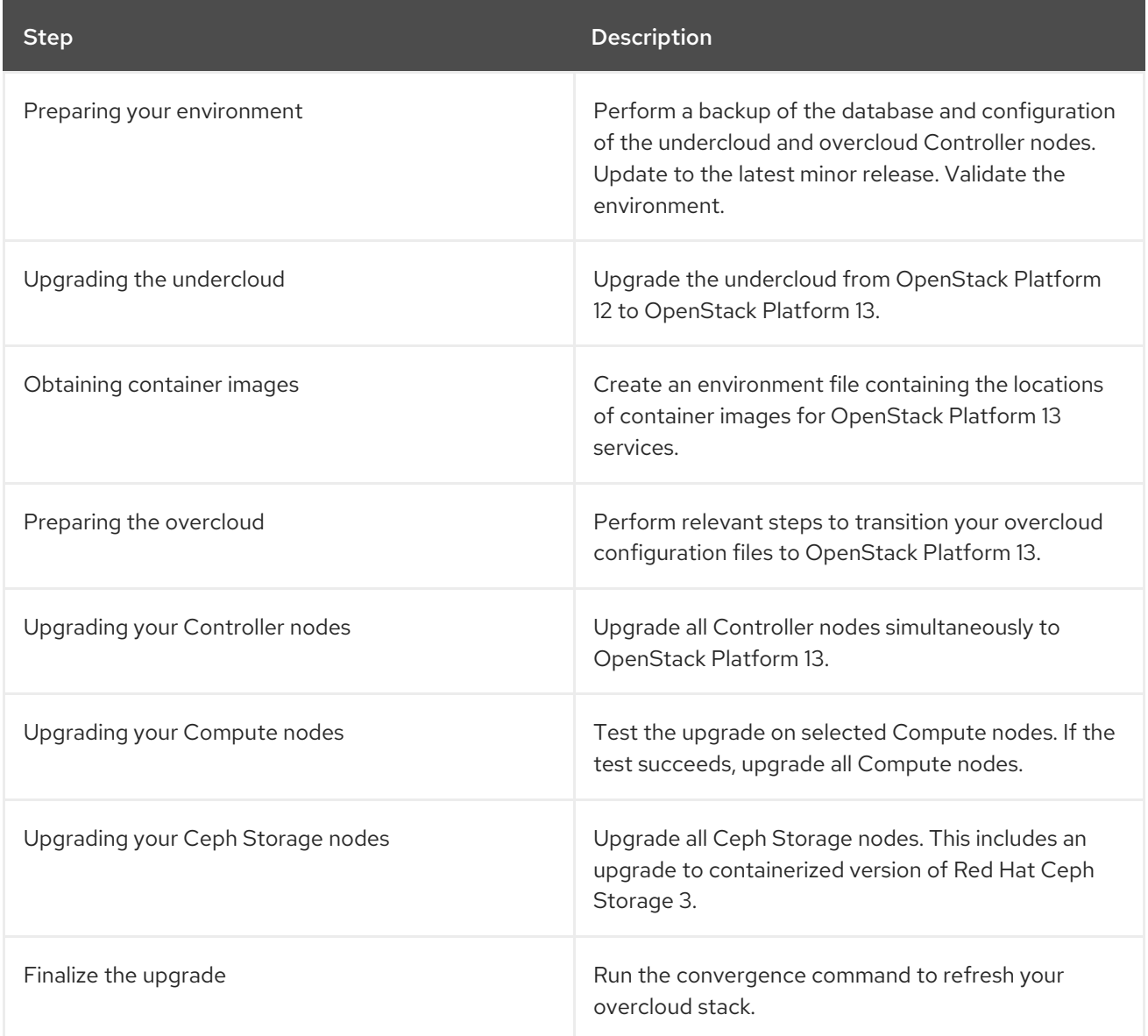

# <span id="page-7-2"></span>1.2. REPOSITORIES

Both the undercloud and overcloud require access to Red Hat repositories either through the Red Hat Content Delivery Network or through Red Hat Satellite 6. If using a Red Hat Satellite Server,

synchronize the required repositories to your OpenStack Platform environment. Use the following list of CDN channel names as a guide:

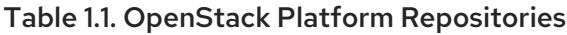

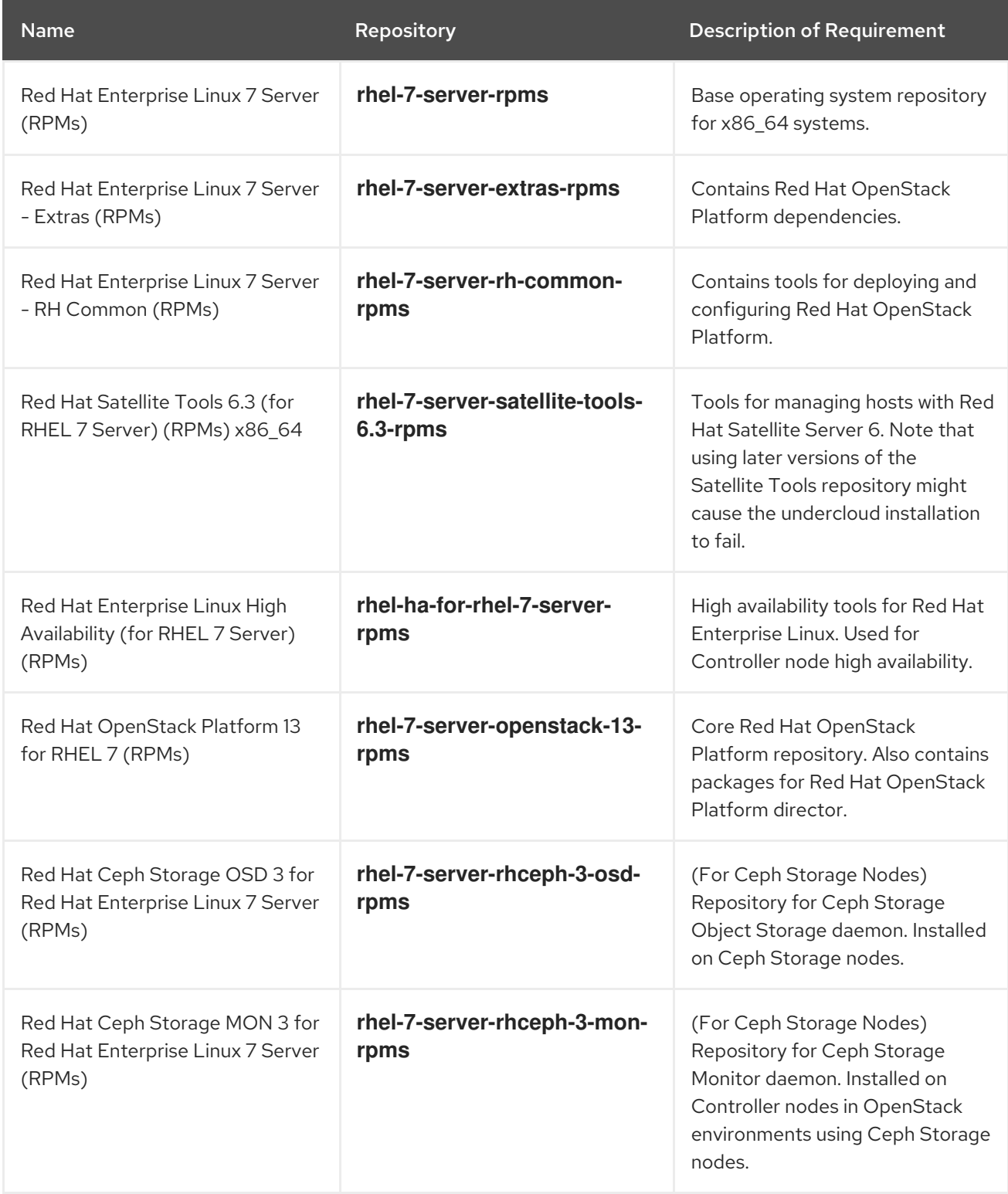

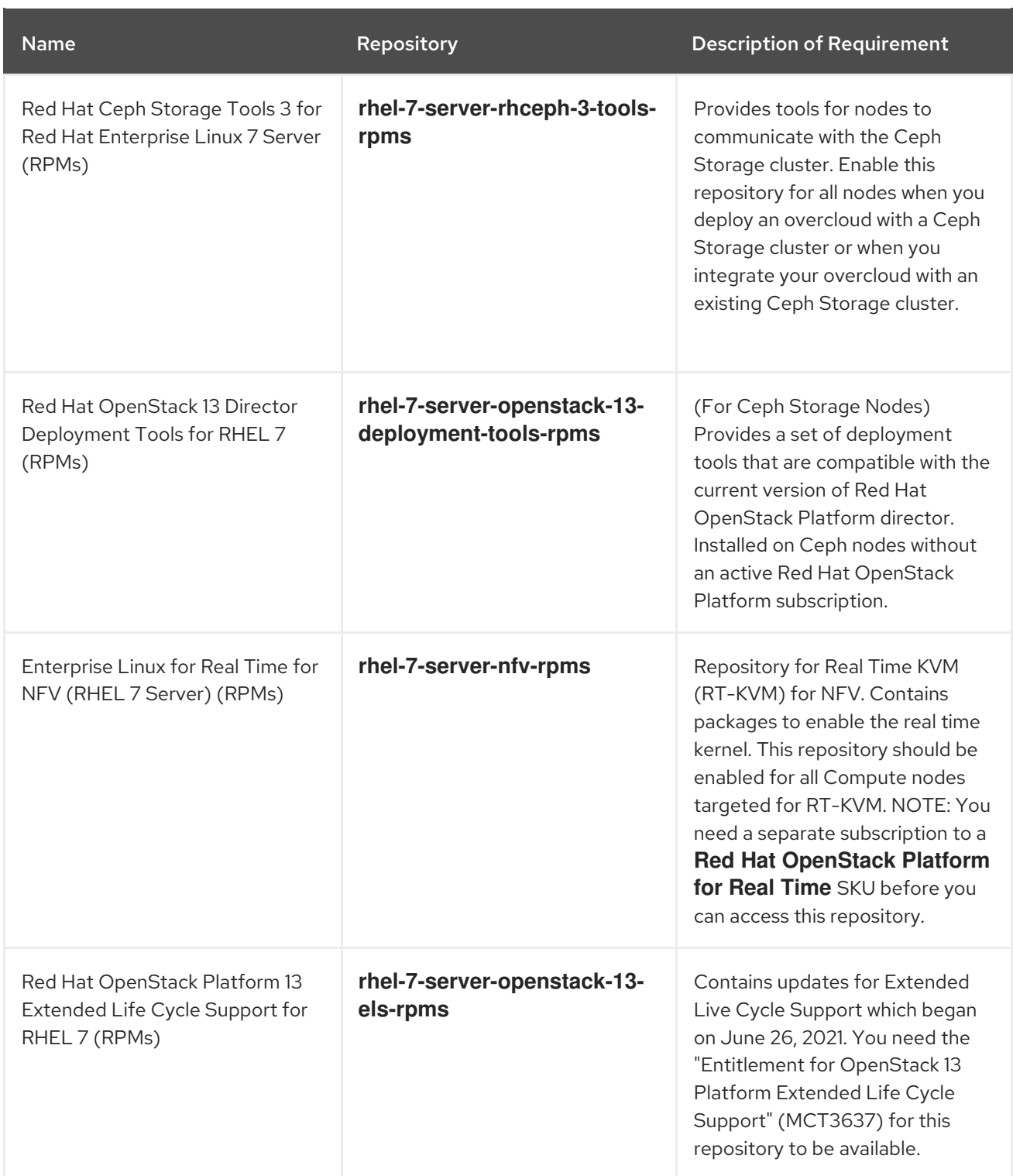

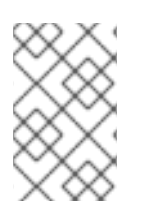

# **NOTE**

To configure repositories for your Red Hat OpenStack Platform environment in an offline network, see "Configuring Red Hat OpenStack Platform Director in an Offline [Environment"](https://access.redhat.com/articles/2377701) on the Red Hat Customer Portal.

# <span id="page-9-0"></span>1.3. BEFORE STARTING THE UPGRADE

Apply any firmware updates to your hardware before performing the upgrade.

During updates, if the Open vSwitch (OVS) major version changes (for example, 2.9 to 2.11), director renames any user-customized configuration files with an .rpmsave extension, and installs the default OVS configuration.

If you want to retain your earlier OVS customizations, you must manually reapply your modifications contained in the renamed files (for example, logrotate configurations in /etc/logrotate.d/openvswitch). This two-step update method avoids data plane interruptions that would be triggered by an automatic RPM package update.

# <span id="page-11-0"></span>CHAPTER 2. PREPARING FOR AN OPENSTACK PLATFORM UPGRADE

This process prepares your OpenStack Platform environment for a full update. This involves the following process:

- Update the undercloud packages and run the upgrade command
- Reboot the undercloud in case a newer kernel or newer system packages are installed
- Update the overcloud using the overcloud upgrade command
- Reboot the overcloud nodes in case a newer kernel or newer system packages are installed
- Perform a validation check on both the undercloud and overcloud

These procedures ensure your OpenStack Platform environment is in the best possible state before proceeding with the upgrade.

# <span id="page-11-1"></span>2.1. PERFORMING A MINOR UPDATE OF THE CURRENT UNDERCLOUD AND OVERCLOUD

Before upgrading to OpenStack Platform 13, you must update your existing environment to the latest minor version, which is version 12 in this case. To update your existing OpenStack Platform 12 environment, see "Keeping [OpenStack](https://access.redhat.com/documentation/en-us/red_hat_openstack_platform/12/html/upgrading_red_hat_openstack_platform/keeping_openstack_platform_updated#keeping_the_undercloud_updated) Platform Updated".

# <span id="page-11-2"></span>2.2. REBOOTING CONTROLLER AND COMPOSABLE NODES

The following procedure reboots controller nodes and standalone nodes based on composable roles. This excludes Compute nodes and Ceph Storage nodes.

### Procedure

- 1. Log in to the node that you want to reboot.
- 2. Optional: If the node uses Pacemaker resources, stop the cluster:

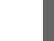

[heat-admin@overcloud-controller-0 ~]\$ sudo pcs cluster stop

3. Reboot the node:

[heat-admin@overcloud-controller-0 ~]\$ sudo reboot

- 4. Wait until the node boots.
- 5. Check the services. For example:
	- a. If the node uses Pacemaker services, check that the node has rejoined the cluster:

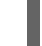

[heat-admin@overcloud-controller-0 ~]\$ sudo pcs status

b. If the node uses Systemd services, check that all services are enabled:

[heat-admin@overcloud-controller-0 ~]\$ sudo systemctl status

c. Repeat these steps for all Controller and composable nodes.

# <span id="page-12-0"></span>2.3. REBOOTING A CEPH STORAGE (OSD) CLUSTER

The following procedure reboots a cluster of Ceph Storage (OSD) nodes.

### Procedure

1. Log in to a Ceph MON or Controller node and disable Ceph Storage cluster rebalancing temporarily:

\$ sudo ceph osd set noout \$ sudo ceph osd set norebalance

- 2. Select the first Ceph Storage node to reboot and log into it.
- 3. Reboot the node:

\$ sudo reboot

- 4. Wait until the node boots.
- 5. Log in to a Ceph MON or Controller node and check the cluster status:

\$ sudo ceph -s

Check that the **pgmap** reports all **pgs** as normal (**active+clean**).

- 6. Log out of the Ceph MON or Controller node, reboot the next Ceph Storage node, and check its status. Repeat this process until you have rebooted all Ceph storage nodes.
- 7. When complete, log into a Ceph MON or Controller node and enable cluster rebalancing again:

\$ sudo ceph osd unset noout \$ sudo ceph osd unset norebalance

8. Perform a final status check to verify the cluster reports **HEALTH\_OK**:

\$ sudo ceph status

# <span id="page-12-1"></span>2.4. REBOOTING COMPUTE NODES

Rebooting a Compute node involves the following workflow:

- **Select a Compute node to reboot and disable it so that it does not provision new instances.**
- Migrate the instances to another Compute node to minimise instance downtime.
- Reboot the empty Compute node and enable it.

### Procedure

- 1. Log in to the undercloud as the **stack** user.
- 2. To identify the Compute node that you intend to reboot, list all Compute nodes:

\$ source ~/stackrc (undercloud) \$ openstack server list --name compute

3. From the overcloud, select a Compute Node and disable it:

\$ source ~/overcloudrc (overcloud) \$ openstack compute service list (overcloud) \$ openstack compute service set <hostname> nova-compute --disable

4. List all instances on the Compute node:

(overcloud) \$ openstack server list --host <hostname> --all-projects

- 5. Migrate your instances. For more [information](https://access.redhat.com/documentation/en-us/red_hat_openstack_platform/13/html/instances_and_images_guide/migrating-virtual-machines-between-compute-nodes-osp) on migration strategies, see Migrating virtual machines between Compute nodes.
- 6. Log into the Compute Node and reboot it:

[heat-admin@overcloud-compute-0 ~]\$ sudo reboot

- 7. Wait until the node boots.
- 8. Enable the Compute node:

\$ source ~/overcloudrc (overcloud) \$ openstack compute service set <hostname> nova-compute --enable

9. Verify that the Compute node is enabled:

(overcloud) \$ openstack compute service list

# <span id="page-13-0"></span>2.5. VALIDATING THE UNDERCLOUD

The following is a set of steps to check the functionality of your undercloud.

### Procedure

1. Source the undercloud access details:

\$ source ~/stackrc

2. Check for failed Systemd services:

(undercloud) \$ sudo systemctl list-units --state=failed 'openstack\*' 'neutron\*' 'httpd' 'docker'

3. Check the undercloud free space:

(undercloud) \$ df -h

Use the "Undercloud [Requirements"](https://access.redhat.com/documentation/en-us/red_hat_openstack_platform/13/html-single/director_installation_and_usage/#sect-Undercloud_Requirements) as a basis to determine if you have adequate free space.

4. If you have NTP installed on the undercloud, check that clocks are synchronized:

(undercloud) \$ sudo ntpstat

5. Check the undercloud network services:

(undercloud) \$ openstack network agent list

All agents should be **Alive** and their state should be **UP**.

6. Check the undercloud compute services:

(undercloud) \$ openstack compute service list

All agents' status should be **enabled** and their state should be **up**

### Related Information

 $\bullet$ The following solution article shows how to remove deleted stack entries in your OpenStack Orchestration (heat) database: <https://access.redhat.com/solutions/2215131>

# <span id="page-14-0"></span>2.6. VALIDATING A CONTAINERIZED OVERCLOUD

The following is a set of steps to check the functionality of your containerized overcloud.

### Procedure

1. Source the undercloud access details:

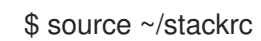

2. Check the status of your bare metal nodes:

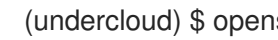

(undercloud) \$ openstack baremetal node list

All nodes should have a valid power state (**on**) and maintenance mode should be **false**.

3. Check for failed Systemd services:

(undercloud) \$ for NODE in \$(openstack server list -f value -c Networks | cut -d= -f2); do echo "=== \$NODE ===" ; ssh heat-admin@\$NODE "sudo systemctl list-units --state=failed 'openstack\*' 'neutron\*' 'httpd' 'docker' 'ceph\*'" ; done

4. Check for failed containerized services:

(undercloud) \$ for NODE in \$(openstack server list -f value -c Networks | cut -d= -f2); do echo "=== \$NODE ==="; ssh heat-admin@\$NODE "sudo docker ps -f 'exited=1' --all" ; done (undercloud) \$ for NODE in \$(openstack server list -f value -c Networks | cut -d= -f2); do

echo "=== \$NODE ===" ; ssh heat-admin@\$NODE "sudo docker ps -f 'status=dead' -f 'status=restarting'" ; done

5. Check the HAProxy connection to all services. Obtain the Control Plane VIP address and authentication details for the **haproxy.stats** service:

(undercloud) \$ NODE=\$(openstack server list --name controller-0 -f value -c Networks | cut d= -f2); ssh heat-admin@\$NODE sudo 'grep "listen haproxy.stats" -A 6 /var/lib/configdata/puppet-generated/haproxy/etc/haproxy/haproxy.cfg'

Use these details in the following cURL request:

(undercloud) \$ curl -s -u admin:<PASSWORD> "http://<IP ADDRESS>:1993/;csv" | egrep -vi "(frontend|backend)" | cut -d, -f 1,2,18,37,57 | column -s, -t

Replace **<PASSWORD>** and **<IP ADDRESS>** details with the actual details from the **haproxy.stats** service. The resulting list shows the OpenStack Platform services on each node and their connection status.

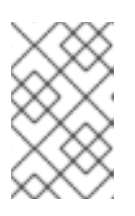

# **NOTE**

In case the nodes run Redis services, only one node displays an **ON** status for that service. This is because Redis is an active-passive service, which runs only on one node at a time.

6. Check overcloud database replication health:

(undercloud) \$ for NODE in \$(openstack server list --name controller -f value -c Networks | cut -d= -f2); do echo "=== \$NODE ===" ; ssh heat-admin@\$NODE "sudo docker exec clustercheck clustercheck" ; done

7. Check RabbitMQ cluster health:

(undercloud) \$ for NODE in \$(openstack server list --name controller -f value -c Networks | cut -d= -f2); do echo "=== \$NODE ===" ; ssh heat-admin@\$NODE "sudo docker exec \$(ssh heat-admin@\$NODE "sudo docker ps -f 'name=.\*rabbitmq.\*' -q") rabbitmqctl node\_health\_check" ; done

8. Check Pacemaker resource health:

(undercloud) \$ NODE=\$(openstack server list --name controller-0 -f value -c Networks | cut d= -f2); ssh heat-admin@\$NODE "sudo pcs status"

Look for:

- All cluster nodes **online**.
- No resources **stopped** on any cluster nodes.
- No **failed** pacemaker actions.
- 9. Check the disk space on each overcloud node:

(undercloud) \$ for NODE in \$(openstack server list -f value -c Networks | cut -d= -f2); do echo "=== \$NODE ===" ; ssh heat-admin@\$NODE "sudo df -h --output=source,fstype,avail x overlay -x tmpfs -x devtmpfs" ; done

10. Check overcloud Ceph Storage cluster health. The following command runs the **ceph** tool on a Controller node to check the cluster:

(undercloud) \$ NODE=\$(openstack server list --name controller-0 -f value -c Networks | cut d= -f2); ssh heat-admin@\$NODE "sudo ceph -s"

11. Check Ceph Storage OSD for free space. The following command runs the **ceph** tool on a Controller node to check the free space:

(undercloud) \$ NODE=\$(openstack server list --name controller-0 -f value -c Networks | cut d= -f2); ssh heat-admin@\$NODE "sudo ceph df"

12. Check that clocks are synchronized on overcloud nodes

(undercloud) \$ for NODE in \$(openstack server list -f value -c Networks | cut -d= -f2); do echo "=== \$NODE ===" ; ssh heat-admin@\$NODE "sudo ntpstat" ; done

13. Source the overcloud access details:

(undercloud) \$ source ~/overcloudrc

14. Check the overcloud network services:

(overcloud) \$ openstack network agent list

All agents should be **Alive** and their state should be **UP**.

15. Check the overcloud compute services:

(overcloud) \$ openstack compute service list

All agents' status should be **enabled** and their state should be **up**

16. Check the overcloud volume services:

(overcloud) \$ openstack volume service list

All agents' status should be **enabled** and their state should be **up**.

### Related Information

Review the article "How can I verify my OpenStack environment is deployed with Red Hat recommended [configurations?".](https://access.redhat.com/solutions/1598733) This article provides some information on how to check your Red Hat OpenStack Platform environment and tune the configuration to Red Hat's recommendations.

# CHAPTER 3. UPGRADING THE UNDERCLOUD

<span id="page-17-0"></span>This process upgrades the undercloud and its overcloud images to Red Hat OpenStack Platform 13.

# <span id="page-17-1"></span>3.1. UPGRADING THE UNDERCLOUD TO OPENSTACK PLATFORM 13

This procedure upgrades the undercloud toolset and the core Heat template collection to the OpenStack Platform 13 release.

### Procedure

- 1. Log in to director as the **stack** user.
- 2. Disable the current OpenStack Platform repository:

\$ sudo subscription-manager repos --disable=rhel-7-server-openstack-12-rpms

3. Set the RHEL version to RHEL 7.9:

\$ sudo subscription-manager release --set=7.9

4. Enable the new OpenStack Platform repository:

\$ sudo subscription-manager repos --enable=rhel-7-server-openstack-13-rpms

5. Re-enable updates to the overcloud base images:

\$ sudo yum-config-manager --setopt=exclude= --save

6. Run **yum** to upgrade the director's main packages:

\$ sudo yum update -y python-tripleoclient

7. Run the following command to upgrade the undercloud:

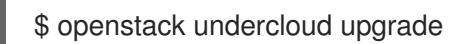

- 8. Wait until the undercloud upgrade process completes.
- 9. Reboot the undercloud to update the operating system's kernel and other system packages:

\$ sudo reboot

10. Wait until the node boots.

You have upgraded the undercloud to the OpenStack Platform 13 release.

# <span id="page-17-2"></span>3.2. UPGRADING THE OVERCLOUD IMAGES

You need to replace your current overcloud images with new versions. The new images ensure the director can introspect and provision your nodes using the latest version of OpenStack Platform software.

# **Prerequisites**

You have upgraded the undercloud to the latest version.

# Procedure

1. Source the undercloud access details:

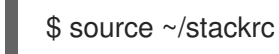

2. Remove any existing images from the **images** directory on the **stack** user's home (**/home/stack/images**):

\$ rm -rf ~/images/\*

3. Extract the archives:

\$ cd ~/images

\$ for i in /usr/share/rhosp-director-images/overcloud-full-latest-13.0.tar /usr/share/rhospdirector-images/ironic-python-agent-latest-13.0.tar; do tar -xvf \$i; done  $$$  cd  $~\sim$ 

4. Import the latest images into the director:

\$ openstack overcloud image upload --update-existing --image-path /home/stack/images/

5. Configure your nodes to use the new images:

\$ openstack overcloud node configure \$(openstack baremetal node list -c UUID -f value)

6. Verify the existence of the new images:

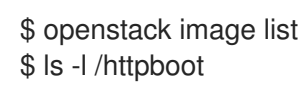

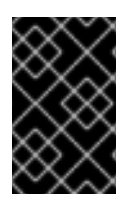

# IMPORTANT

When deploying overcloud nodes, ensure the overcloud image version corresponds to the respective heat template version. For example, only use the OpenStack Platform 13 images with the OpenStack Platform 13 heat templates.

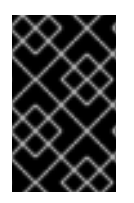

# IMPORTANT

The new **overcloud-full** image replaces the old **overcloud-full** image. If you made changes to the old image, you must repeat the changes in the new image, especially if you want to deploy new nodes in the future.

# <span id="page-18-0"></span>3.3. COMPARING PREVIOUS TEMPLATE VERSIONS

The upgrade process installs a new set of core Heat templates that correspond to the latest overcloud version. Red Hat OpenStack Platform's repository retains the previous version of the core template collection in the **openstack-tripleo-heat-templates-compat** package. This procedure shows how to

compare these versions so you can identify changes that might affect your overcloud upgrade.

#### Procedure

1. Install the **openstack-tripleo-heat-templates-compat** package:

\$ sudo yum install openstack-tripleo-heat-templates-compat

This installs the previous templates in the **compat** directory of your Heat template collection (**/usr/share/openstack-tripleo-heat-templates/compat**) and also creates a link to **compat** named after the previous version (**pike**). These templates are backwards compatible with the upgraded director, which means you can use the latest version of the director to install an overcloud of the previous version.

2. Create a temporary copy of the core Heat templates:

\$ cp -a /usr/share/openstack-tripleo-heat-templates /tmp/osp13

3. Move the previous version into its own directory:

\$ mv /tmp/osp13/compat /tmp/osp12

4. Perform a **diff** on the contents of both directories:

\$ diff -urN /tmp/osp12 /tmp/osp13

This shows the core template changes from one version to the next. These changes provide an idea of what should occur during the overcloud upgrade.

# <span id="page-19-0"></span>3.4. UNDERCLOUD POST-UPGRADE NOTES

If using a local set of core templates in your **stack** users home directory, ensure you update the templates using the recommended workflow in "Using [Customized](https://access.redhat.com/documentation/en-us/red_hat_openstack_platform/13/html/advanced_overcloud_customization/sect-understanding_heat_templates#sect-Using_Customized_Overcloud_Heat_Templates) Core Heat Templates". You must update the local copy before upgrading the overcloud.

# <span id="page-19-1"></span>3.5. NEXT STEPS

The undercloud upgrade is complete. You can now prepare the overcloud for the upgrade.

# <span id="page-20-0"></span>CHAPTER 4. CONFIGURING A CONTAINER IMAGE SOURCE

A containerized overcloud requires access to a registry with the required container images. This chapter provides information on how to prepare the registry and your overcloud configuration to use container images for Red Hat OpenStack Platform.

This guide provides several use cases to configure your overcloud to use a registry. Before attempting one of these use cases, it is recommended to familiarize yourself with how to use the image preparation command. See Section 4.2, "Container image [preparation](#page-21-0) command usage" for more information.

# <span id="page-20-1"></span>4.1. REGISTRY METHODS

Red Hat OpenStack Platform supports the following registry types:

## Remote Registry

The overcloud pulls container images directly from **registry.redhat.io**. This method is the easiest for generating the initial configuration. However, each overcloud node pulls each image directly from the Red Hat Container Catalog, which can cause network congestion and slower deployment. In addition, all overcloud nodes require internet access to the Red Hat Container Catalog.

# Local Registry

The undercloud uses the **docker-distribution** service to act as a registry. This allows the director to synchronize the images from **registry.redhat.io** and push them to the **docker-distribution** registry. When creating the overcloud, the overcloud pulls the container images from the undercloud's **docker-distribution** registry. This method allows you to store a registry internally, which can speed up the deployment and decrease network congestion. However, the undercloud only acts as a basic registry and provides limited life cycle management for container images.

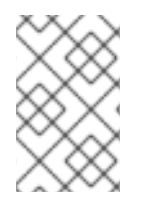

# **NOTE**

The **docker-distribution** service acts separately from **docker**. **docker** is used to pull and push images to the **docker-distribution** registry and does not serve the images to the overcloud. The overcloud pulls the images from the **docker-distribution** registry.

## Satellite Server

Manage the complete application life cycle of your container images and publish them through a Red Hat Satellite 6 server. The overcloud pulls the images from the Satellite server. This method provides an enterprise grade solution to store, manage, and deploy Red Hat OpenStack Platform containers.

Select a method from the list and continue configuring your registry details.

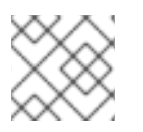

# **NOTE**

When building for a multi-architecture cloud, the local registry option is not supported.

# <span id="page-20-2"></span>4.2. CONTAINER IMAGE PREPARATION COMMAND USAGE

This section provides an overview on how to use the **openstack overcloud container image prepare** command, including conceptual information on the command's various options.

# Generating a Container Image Environment File for the Overcloud

One of the main uses of the **openstack overcloud container image prepare** command is to create an environment file that contains a list of images the overcloud uses. You include this file with your

<span id="page-21-0"></span>overcloud deployment commands, such as **openstack overcloud deploy**. The **openstack overcloud container image prepare** command uses the following options for this function:

#### **--output-env-file**

Defines the resulting environment file name.

The following snippet is an example of this file's contents:

parameter\_defaults: DockerAodhApiImage: registry.redhat.io/rhosp13/openstack-aodh-api:13.0-34 DockerAodhConfigImage: registry.redhat.io/rhosp13/openstack-aodh-api:13.0-34 ...

The environment file also contains the **DockerInsecureRegistryAddress** parameter set to the IP address and port of the undercloud registry. This parameter configures overcloud nodes to access images from the undercloud registry without SSL/TLS certification.

### Generating a Container Image List for Import Methods

If you aim to import the OpenStack Platform container images to a different registry source, you can generate a list of images. The syntax of list is primarily used to import container images to the container registry on the undercloud, but you can modify the format of this list to suit other import methods, such as Red Hat Satellite 6.

The **openstack overcloud container image prepare** command uses the following options for this function:

#### **--output-images-file**

Defines the resulting file name for the import list.

The following is an example of this file's contents:

- container\_images:
- imagename: registry.redhat.io/rhosp13/openstack-aodh-api:13.0-34
- imagename: registry.redhat.io/rhosp13/openstack-aodh-evaluator:13.0-34

...

## Setting the Namespace for Container Images

Both the **--output-env-file** and **--output-images-file** options require a namespace to generate the resulting image locations. The **openstack overcloud container image prepare** command uses the following options to set the source location of the container images to pull:

### **--namespace**

Defines the namespace for the container images. This is usually a hostname or IP address with a directory.

### **--prefix**

Defines the prefix to add before the image names.

As a result, the director generates the image names using the following format:

## **[NAMESPACE]/[PREFIX][IMAGE NAME]**

## Setting Container Image Tags

Use the **--tag** and **--tag-from-label** options together to set the tag for each container images.

### **--tag**

Sets the specific tag for all images from the source. If you only use this option, director pulls all container images using this tag. However, if you use this option in combination with **--tag-from-label**, director uses the **--tag** as a source image to identify a specific version tag based on labels. The **--tag** option is set to **latest** by default.

### **--tag-from-label**

Use the value of specified container image labels to discover and pull the versioned tag for every image. Director inspects each container image tagged with the value that you set for **--tag**, then uses the container image labels to construct a new tag, which director pulls from the registry. For example, if you set **--tag-from-label {version}-{release}**, director uses the **version** and **release** labels to construct a new tag. For one container, **version** might be set to **13.0** and **release** might be set to **34**, which results in the tag **13.0-34**.

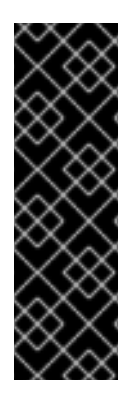

# IMPORTANT

The Red Hat Container Registry uses a specific version format to tag all Red Hat OpenStack Platform container images. This version format is **{version}-{release}**, which each container image stores as labels in the container metadata. This version format helps facilitate updates from one **{release}** to the next. For this reason, you must always use the **--tag-from-label {version}-{release}** when running the **openstack overcloud container image prepare** command. Do not only use **--tag** on its own to to pull container images. For example, using **--tag latest** by itself causes problems when performing updates because director requires a change in tag to update a container image.

# <span id="page-22-0"></span>4.3. CONTAINER IMAGES FOR ADDITIONAL SERVICES

The director only prepares container images for core OpenStack Platform Services. Some additional features use services that require additional container images. You enable these services with environment files. The **openstack overcloud container image prepare** command uses the following option to include environment files and their respective container images:

Include environment files to enable additional container images.

The following table provides a sample list of additional services that use container images and their respective environment file locations within the **/usr/share/openstack-tripleo-heat-templates** directory.

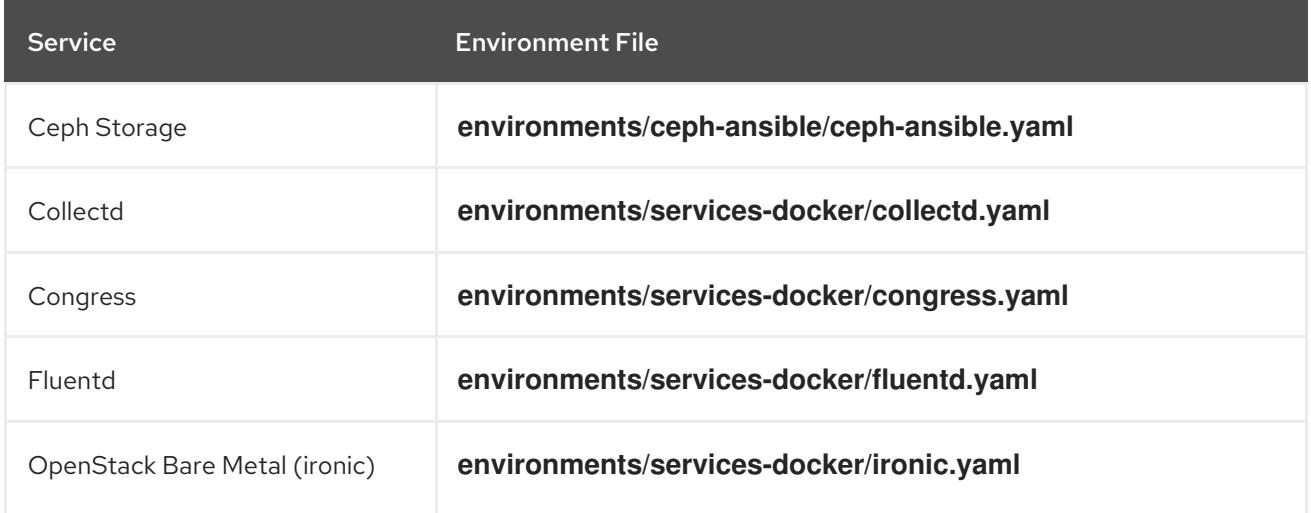

**<sup>-</sup>e**

Service **Environment File** 

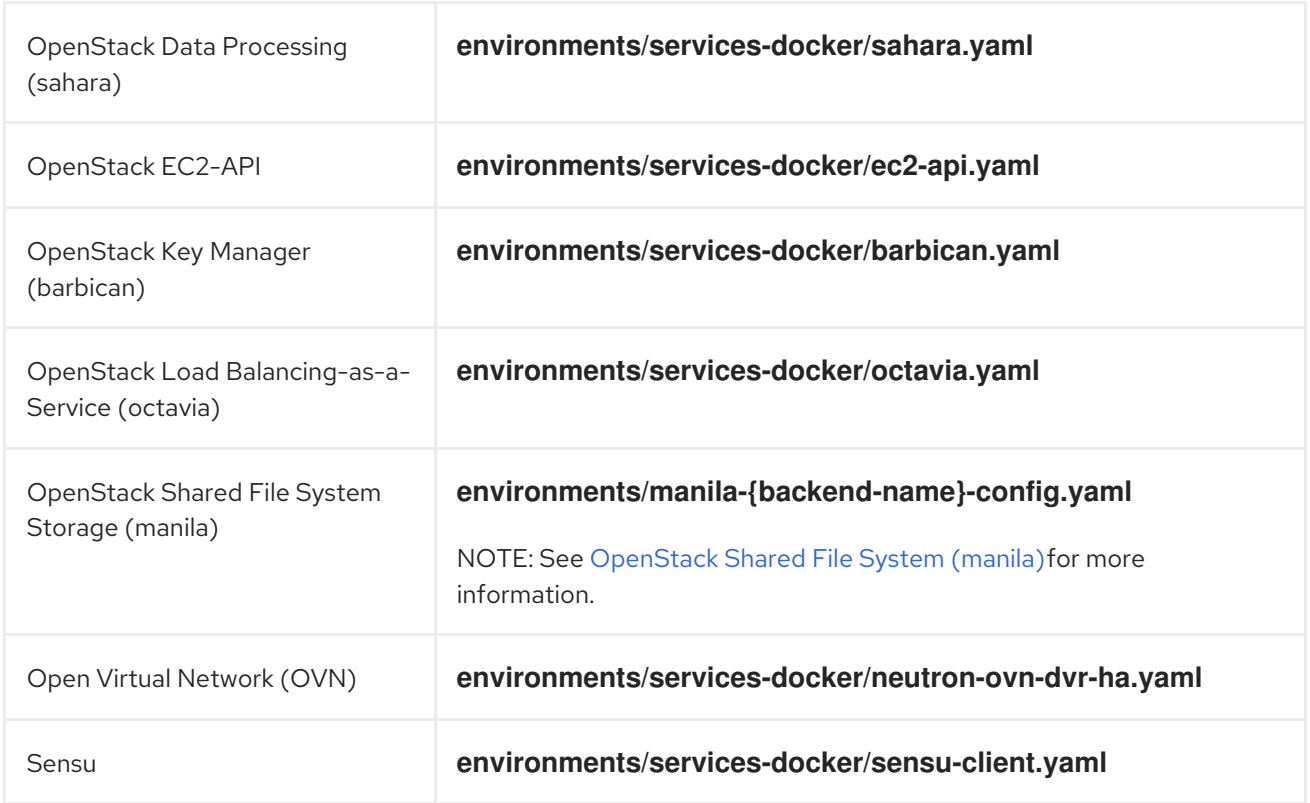

The next few sections provide examples of including additional services.

### Ceph Storage

If deploying a Red Hat Ceph Storage cluster with your overcloud, you need to include the **/usr/share/openstack-tripleo-heat-templates/environments/ceph-ansible/ceph-ansible.yaml** environment file. This file enables the composable containerized services in your overcloud and the director needs to know these services are enabled to prepare their images.

In addition to this environment file, you also need to define the Ceph Storage container location, which is different from the OpenStack Platform services. Use the **--set** option to set the following parameters specific to Ceph Storage:

#### **--set ceph\_namespace**

Defines the namespace for the Ceph Storage container image. This functions similar to the **- namespace** option.

#### **--set ceph\_image**

Defines the name of the Ceph Storage container image. Usually,this is **rhceph-3-rhel7**.

#### **--set ceph\_tag**

...

Defines the tag to use for the Ceph Storage container image. This functions similar to the **--tag** option. When **--tag-from-label** is specified, the versioned tag is discovered starting from this tag.

The following snippet is an example that includes Ceph Storage in your container image files:

\$ openstack overcloud container image prepare \

```
-e /usr/share/openstack-tripleo-heat-templates/environments/ceph-ansible/ceph-ansible.yaml \
--set ceph_namespace=registry.redhat.io/rhceph \
--set ceph_image=rhceph-3-rhel7 \setminus--tag-from-label {version}-{release} \
```

```
...
```
# OpenStack Bare Metal (ironic)

If deploying OpenStack Bare Metal (ironic) in your overcloud, you need to include the **/usr/share/openstack-tripleo-heat-templates/environments/services-docker/ironic.yaml** environment file so the director can prepare the images. The following snippet is an example on how to include this environment file:

\$ openstack overcloud container image prepare \

... -e /usr/share/openstack-tripleo-heat-templates/environments/services-docker/ironic.yaml \ ...

## OpenStack Data Processing (sahara)

If deploying OpenStack Data Processing (sahara) in your overcloud, you need to include the **/usr/share/openstack-tripleo-heat-templates/environments/services-docker/sahara.yaml** environment file so the director can prepare the images. The following snippet is an example on how to include this environment file:

\$ openstack overcloud container image prepare \ ... -e /usr/share/openstack-tripleo-heat-templates/environments/services-docker/sahara.yaml \ ...

## OpenStack Neutron SR-IOV

If deploying OpenStack Neutron SR-IOV in your overcloud, include the **/usr/share/openstack-tripleoheat-templates/environments/services-docker/neutron-sriov.yaml** environment file so the director can prepare the images. The default Controller and Compute roles do not support the SR-IOV service, so you must also use the **-r** option to include a custom roles file that contains SR-IOV services. The following snippet is an example on how to include this environment file:

\$ openstack overcloud container image prepare \ ... -r ~/custom\_roles\_data.yaml -e /usr/share/openstack-tripleo-heat-templates/environments/services-docker/neutron-sriov.yaml \ ...

# OpenStack Load Balancing-as-a-Service (octavia)

If deploying OpenStack Load Balancing-as-a-Service in your overcloud, include the **/usr/share/openstack-tripleo-heat-templates/environments/services-docker/octavia.yaml** environment file so the director can prepare the images. The following snippet is an example on how to include this environment file:

\$ openstack overcloud container image prepare \

...

-e /usr/share/openstack-tripleo-heat-templates/environments/services-docker/octavia.yaml

# \ ...

# <span id="page-25-1"></span>OpenStack Shared File System (manila)

Using the format **manila-{backend-name}-config.yaml**, you can choose a supported back end to deploy the Shared File System with that back end. Shared File System service containers can be prepared by including any of the following environment files:

environments/manila-isilon-config.yaml environments/manila-netapp-config.yaml environments/manila-vmax-config.yaml environments/manila-cephfsnative-config.yaml environments/manila-cephfsganesha-config.yaml environments/manila-unity-config.yaml environments/manila-vnx-config.yaml

For more information about customizing and deploying environment files, see the following resources:

- Deploying the updated [environment](https://access.redhat.com/documentation/en-us/red_hat_openstack_platform/13/html-single/cephfs_via_nfs_back_end_guide_for_the_shared_file_system_service/#proc-deploy-env_CephFS-install) in *CephFS via NFS Back End Guide for the Shared File System Service*
- Deploy the Shared File System Service with [NetApp](https://access.redhat.com/documentation/en-us/red_hat_openstack_platform/13/html-single/netapp_back_end_guide_for_the_shared_file_system_service/#deploy-be) Back Ends in *NetApp Back End Guide for the Shared File System Service*
- Deploy the Shared File System Service with a [CephFS](https://access.redhat.com/documentation/en-us/red_hat_openstack_platform/13/html-single/cephfs_back_end_guide_for_the_shared_file_system_service/#deploy-be) Back End in *CephFS Back End Guide for the Shared File System Service*

# <span id="page-25-0"></span>4.4. USING THE RED HAT REGISTRY AS A REMOTE REGISTRY **SOURCE**

Red Hat hosts the overcloud container images on **registry.redhat.io**. Pulling the images from a remote registry is the simplest method because the registry is already configured and all you require is the URL and namespace of the image that you want to pull. However, during overcloud creation, the overcloud nodes all pull images from the remote repository, which can congest your external connection. As a result, this method is not recommended for production environments. For production environments, use one of the following methods instead:

- Setup a local registry
- Host the images on Red Hat Satellite 6

### Procedure

- 1. To pull the images directly from **registry.redhat.io** in your overcloud deployment, an environment file is required to specify the image parameters. Run the following command to generate the container image environment file:
	- (undercloud) \$ sudo openstack overcloud container image prepare \
		- --namespace=registry.redhat.io/rhosp13 \
		- --prefix=openstack- \
	- --tag-from-label {version}-{release} \
	- --output-env-file=/home/stack/templates/overcloud\_images.yaml
	- Use the **-e** option to include any environment files for optional services.
- Use the **-r** option to include a custom roles file.
- If using Ceph Storage, include the additional parameters to define the Ceph Storage container image location: **--set ceph\_namespace**, **--set ceph\_image**, **--set ceph\_tag**.
- 2. Modify the **overcloud images.yaml** file and include the following parameters to authenticate with **registry.redhat.io** during deployment:

ContainerImageRegistryLogin: true ContainerImageRegistryCredentials: registry.redhat.io: <USERNAME>: <PASSWORD>

Replace **<USERNAME>** and **<PASSWORD>** with your credentials for **registry.redhat.io**. The **overcloud images.yaml** file contains the image locations on the undercloud. Include this file with your deployment.

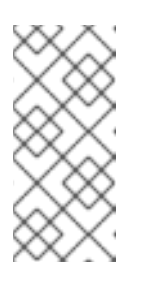

## **NOTE**

Before you run the **openstack overcloud deploy** command, you must log in to the remote registry:

(undercloud) \$ sudo docker login registry.redhat.io

The registry configuration is ready.

# <span id="page-26-0"></span>4.5. USING THE UNDERCLOUD AS A LOCAL REGISTRY

You can configure a local registry on the undercloud to store overcloud container images.

You can use director to pull each image from the **registry.redhat.io** and push each image to the **docker-distribution** registry that runs on the undercloud. When you use director to create the overcloud, during the overcloud creation process, the nodes pull the relevant images from the undercloud **docker-distribution** registry.

This keeps network traffic for container images within your internal network, which does not congest your external network connection and can speed the deployment process.

## Procedure

1. Find the address of the local undercloud registry. The address uses the following pattern:

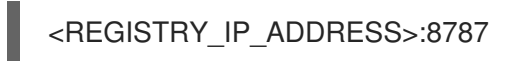

Use the IP address of your undercloud, which you previously set with the **local\_ip** parameter in your **undercloud.conf** file. For the commands below, the address is assumed to be **192.168.24.1:8787**.

2. Log in to **registry.redhat.io**:

(undercloud) \$ docker login registry.redhat.io --username \$RH\_USER --password \$RH\_PASSWD

3. Create a template to upload the images to the local registry, and the environment file to refer to those images:

(undercloud) \$ openstack overcloud container image prepare \

- --namespace=registry.redhat.io/rhosp13 \
- --push-destination=192.168.24.1:8787 \
- --prefix=openstack- \
- --tag-from-label {version}-{release} \
- --output-env-file=/home/stack/templates/overcloud\_images.yaml \
- --output-images-file /home/stack/local\_registry\_images.yaml
- Use the **-e** option to include any environment files for optional services.
- Use the **-r** option to include a custom roles file.
- If using Ceph Storage, include the additional parameters to define the Ceph Storage container image location: **--set ceph\_namespace**, **--set ceph\_image**, **--set ceph\_tag**.
- 4. Verify that the following two files have been created:
	- **.** local registry images.yaml, which contains container image information from the remote source. Use this file to pull the images from the Red Hat Container Registry (**registry.redhat.io**) to the undercloud.
	- **overcloud images.yaml**, which contains the eventual image locations on the undercloud. You include this file with your deployment.
- 5. Pull the container images from the remote registry and push them to the undercloud registry:

(undercloud) \$ openstack overcloud container image upload \ --config-file /home/stack/local\_registry\_images.yaml \ --verbose

Pulling the required images might take some time depending on the speed of your network and your undercloud disk.

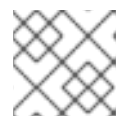

# **NOTE**

The container images consume approximately 10 GB of disk space.

6. The images are now stored on the undercloud's **docker-distribution** registry. To view the list of images on the undercloud's **docker-distribution** registry, run the following command:

(undercloud) \$ curl http://192.168.24.1:8787/v2/\_catalog | jq .repositories[]

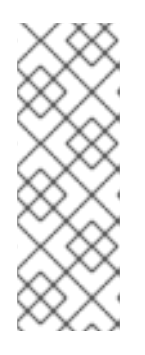

# **NOTE**

The **catalog** resource by itself displays only 100 images. To display more images, use the ?n=<interger> query string with the **catalog** resource to display a larger number of images:

(undercloud) \$ curl http://192.168.24.1:8787/v2/\_catalog?n=150 | jq .repositories[]

To view a list of tags for a specific image, use the **skopeo** command:

(undercloud) \$ curl -s http://192.168.24.1:8787/v2/rhosp13/openstack-keystone/tags/list | jq .tags

To verify a tagged image, use the **skopeo** command:

(undercloud) \$ skopeo inspect --tls-verify=false docker://192.168.24.1:8787/rhosp13/openstack-keystone:13.0-44

The registry configuration is ready.

# <span id="page-28-0"></span>4.6. USING A SATELLITE SERVER AS A REGISTRY

Red Hat Satellite 6 offers registry synchronization capabilities. This provides a method to pull multiple images into a Satellite server and manage them as part of an application life cycle. The Satellite also acts as a registry for other container-enabled systems to use. For more details information on managing container images, see ["Managing](https://access.redhat.com/documentation/en-us/red_hat_satellite/6.2/html/content_management_guide/managing_container_images) Container Images" in the *Red Hat Satellite 6 Content Management Guide*.

The examples in this procedure use the **hammer** command line tool for Red Hat Satellite 6 and an example organization called **ACME**. Substitute this organization for your own Satellite 6 organization.

### Procedure

1. Create a template to pull images to the local registry:

\$ source ~/stackrc (undercloud) \$ openstack overcloud container image prepare \ --namespace=rhosp13 \ --prefix=openstack- \ --output-images-file /home/stack/satellite\_images

- Use the **-e** option to include any environment files for optional services.
- Use the **-r** option to include a custom roles file.
- If using Ceph Storage, include the additional parameters to define the Ceph Storage container image location: **--set ceph\_namespace**, **--set ceph\_image**, **--set ceph\_tag**.

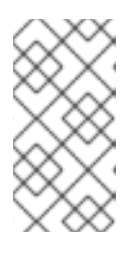

### **NOTE**

This version of the **openstack overcloud container image prepare** command targets the registry on the **registry.redhat.io** to generate an image list. It uses different values than the **openstack overcloud container image prepare** command used in a later step.

- 2. This creates a file called **satellite images** with your container image information. You will use this file to synchronize container images to your Satellite 6 server.
- 3. Remove the YAML-specific information from the **satellite\_images** file and convert it into a flat file containing only the list of images. The following **sed** commands accomplish this:

(undercloud)  $\$ awk -F ':' '{if (NR!=1) {gsub("[[:space:]]", ""); print  $\$ 2\}' ~/satellite\_images > ~/satellite\_images\_names

This provides a list of images that you pull into the Satellite server.

- 4. Copy the **satellite\_images\_names** file to a system that contains the Satellite 6 **hammer** tool. Alternatively, use the instructions in the *[Hammer](https://access.redhat.com/documentation/en-us/red_hat_satellite/6.2/html-single/hammer_cli_guide/) CLI Guide* to install the **hammer** tool to the undercloud.
- 5. Run the following **hammer** command to create a new product ( **OSP13 Containers**) to your Satellite organization:

```
$ hammer product create \
 --organization "ACME" \
 --name "OSP13 Containers"
```
This custom product will contain our images.

6. Add the base container image to the product:

```
$ hammer repository create \
 --organization "ACME" \
 --product "OSP13 Containers" \
--content-type docker \
--url https://registry.redhat.io \
 --docker-upstream-name rhosp13/openstack-base \
 --name base
```
7. Add the overcloud container images from the **satellite images** file.

```
$ while read IMAGE; do \
 IMAGENAME=\$(echo SIMAGE | cut -d"/" -f2 | sed "s/openstack-//g" | sed "s/:.*//g") ; \
 hammer repository create \
 --organization "ACME" \
 --product "OSP13 Containers" \
 --content-type docker \
 --url https://registry.redhat.io \
 --docker-upstream-name $IMAGE \
 --name $IMAGENAME ; done < satellite_images_names
```
8. Synchronize the container images:

```
$ hammer product synchronize \
 --organization "ACME" \
 --name "OSP13 Containers"
```
Wait for the Satellite server to complete synchronization.

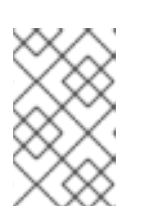

# **NOTE**

Depending on your configuration, **hammer** might ask for your Satellite server username and password. You can configure **hammer** to automatically login using a configuration file. See the ["Authentication"](https://access.redhat.com/documentation/en-us/red_hat_satellite/6.3/html-single/hammer_cli_guide/#sect-CLI_Guide-Authentication) section in the *Hammer CLI Guide*.

- 9. If your Satellite 6 server uses content views, create a new content view version to incorporate the images.
- 10. Check the tags available for the **base** image:

\$ hammer docker tag list --repository "base" \ --organization "ACME" \ --product "OSP13 Containers"

This displays tags for the OpenStack Platform container images.

11. Return to the undercloud and generate an environment file for the images on your Satellite server. The following is an example command for generating the environment file:

(undercloud) \$ openstack overcloud container image prepare \

--namespace=satellite6.example.com:5000 \

- --prefix=acme-osp13\_containers- \
- --tag-from-label {version}-{release} \
- --output-env-file=/home/stack/templates/overcloud\_images.yaml

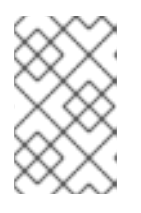

# **NOTE**

This version of the **openstack overcloud container image prepare** command targets the Satellite server. It uses different values than the **openstack overcloud container image prepare** command used in a previous step.

When running this command, include the following data:

**--namespace** - The URL and port of the registry on the Satellite server. The registry port on Red Hat Satellite is 5000. For example, **--namespace=satellite6.example.com:5000**.

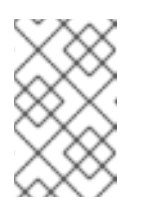

# **NOTE**

If you are using Red Hat Satellite version 6.10, you do not need to specify a port. The default port of **443** is used. For more [information,](https://access.redhat.com/solutions/6971239) see "How can we adapt RHOSP13 deployment to Red Hat Satellite 6.10?".

- **--prefix=** The prefix is based on a Satellite 6 convention for labels, which uses lower case characters and substitutes spaces for underscores. The prefix differs depending on whether you use content views:
	- If you use content views, the structure is **[org]-[environment]-[content view]- [product]-**. For example: **acme-production-myosp13-osp13\_containers-**.
	- If you do not use content views, the structure is **[org]-[product]-**. For example: **acmeosp13\_containers-**.
- **--tag-from-label {version}-{release}** Identifies the latest tag for each image.
- **-e** Include any environment files for optional services.
- **-r** Include a custom roles file.
- **--set ceph\_namespace**, **--set ceph\_image**, **--set ceph\_tag** If using Ceph Storage, include the additional parameters to define the Ceph Storage container image location.

Note that **ceph\_image** now includes a Satellite-specific prefix. This prefix is the same value as the **--prefix** option. For example:

--set ceph\_image=acme-osp13\_containers-rhceph-3-rhel7

This ensures the overcloud uses the Ceph container image using the Satellite naming convention.

12. The **overcloud\_images.yaml** file contains the image locations on the Satellite server. Include this file with your deployment.

The registry configuration is ready.

# <span id="page-31-0"></span>4.7. NEXT STEPS

You now have an **overcloud images.yaml** environment file that contains a list of your container image sources. Include this file with all future upgrade and deployment operations.

You can now prepare the overcloud for the upgrade.

# <span id="page-32-0"></span>CHAPTER 5. PREPARING FOR THE OVERCLOUD UPGRADE

This process prepares the overcloud for the upgrade process.

### **Prerequisites**

You have upgraded the undercloud to the latest version.

# <span id="page-32-1"></span>5.1. PREPARING OVERCLOUD REGISTRATION DETAILS

You need to provide the overcloud with the latest subscription details to ensure the overcloud consumes the latest packages during the upgrade process.

### Prerequisites

- A subscription containing the latest OpenStack Platform repositories.
- If using activation keys for registration, create a new activation key including the new OpenStack Platform repositories.

### Procedure

1. Edit the environment file containing your registration details. For example:

\$ vi ~/templates/rhel-registration/environment-rhel-registration.yaml

2. Edit the following parameter values:

#### **rhel\_reg\_repos**

Update to include the new repositories for Red Hat OpenStack Platform 13.

### **rhel\_reg\_activation\_key**

Update the activation key to access the Red Hat OpenStack Platform 13 repositories.

#### **rhel\_reg\_sat\_repo**

If using a newer version of Red Hat Satellite 6, update the repository containing Satellite 6's management tools.

3. Save the environment file.

### Related Information

For more information about registration parameters, see "Registering the Overcloud with an Environment File" in the *Advanced Overcloud [Customizations](https://access.redhat.com/documentation/en-us/red_hat_openstack_platform/13/html/advanced_overcloud_customization/sect-registering_the_overcloud#registering_the_overcloud_with_an_environment_file)* guide.

# <span id="page-32-2"></span>5.2. DEPRECATED PARAMETERS

Note that the following parameters are deprecated and have been replaced.

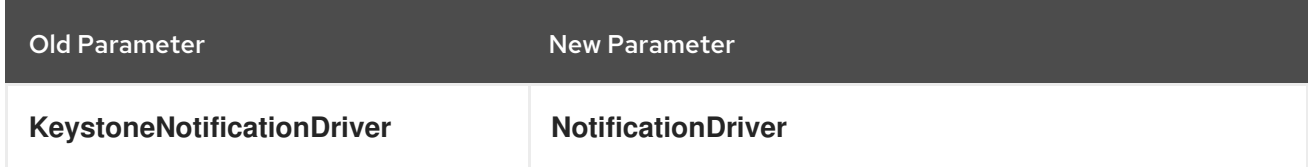

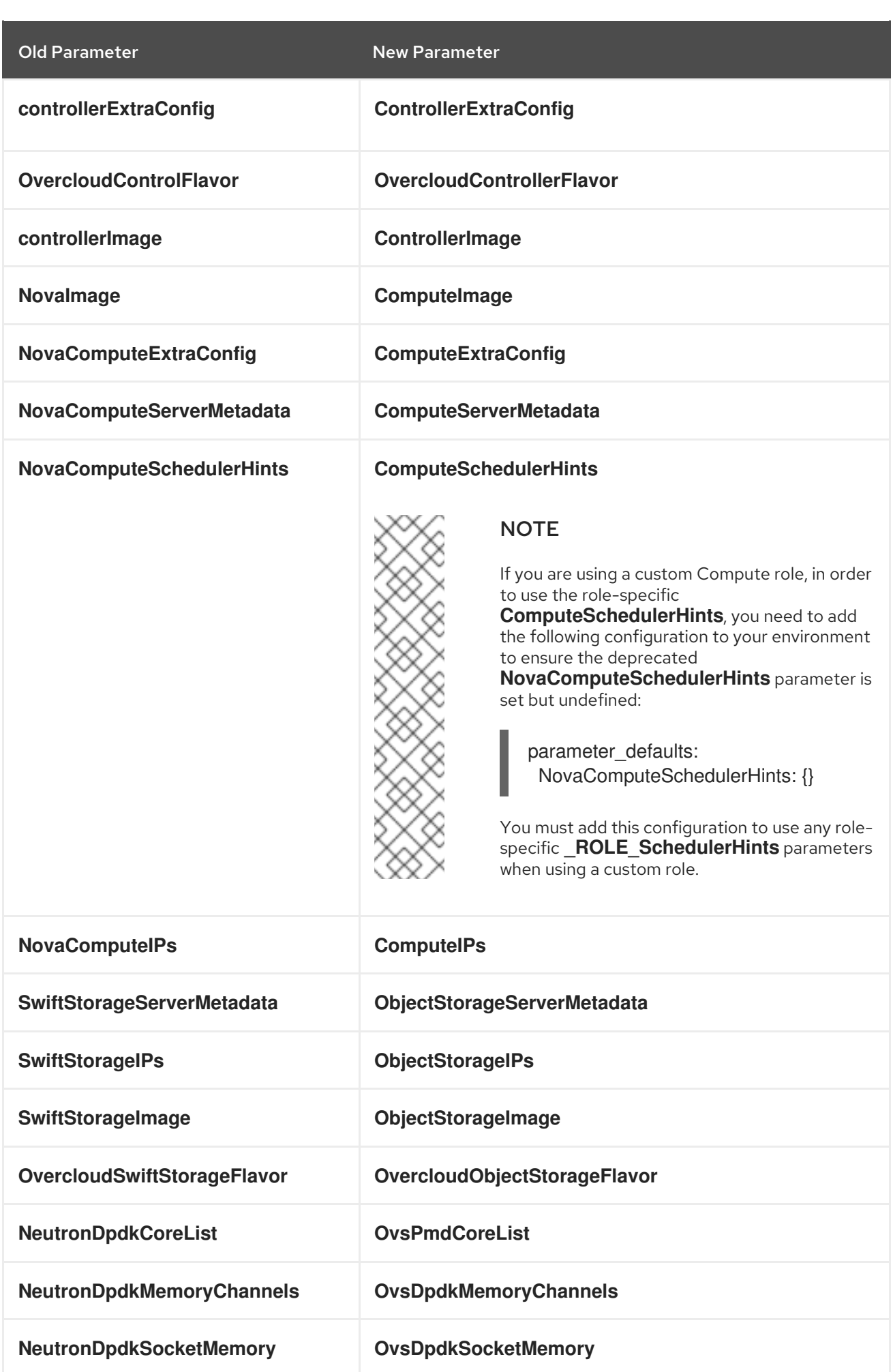

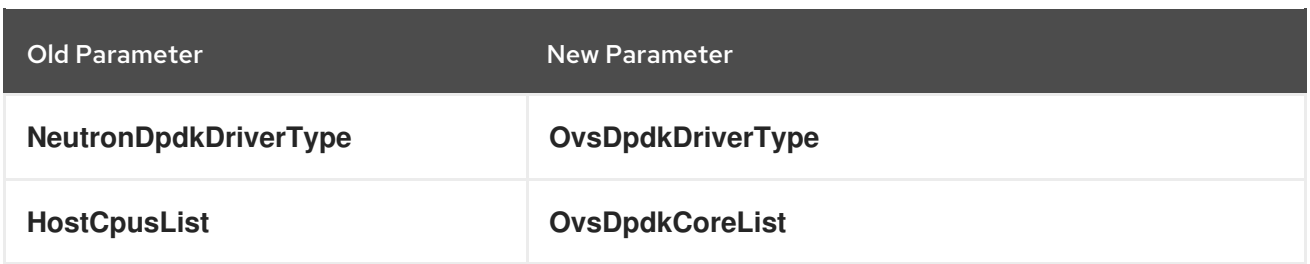

For the values of the new parameters, use double quotation marks without nested single quotation marks, as shown in the following examples:

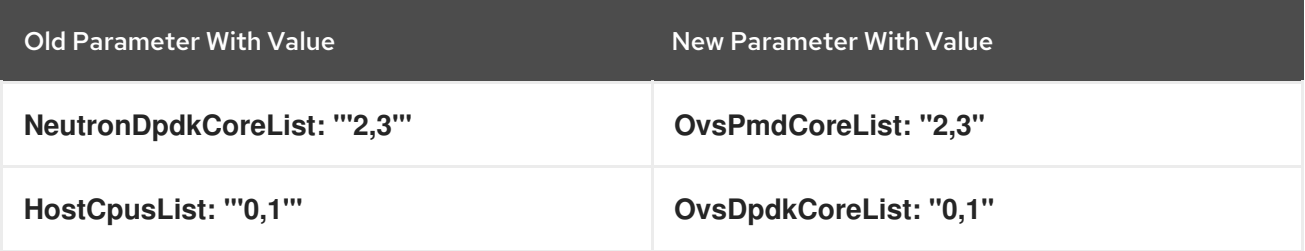

Update these parameters in your custom environment files. The following parameters have been deprecated with no current equivalent.

#### NeutronL3HA

L3 high availability is enabled in all cases except for configurations with distributed virtual routing (**NeutronEnableDVR**).

#### CeilometerWorkers

Ceilometer is deprecated in favor of newer components (Gnocchi, Aodh, Panko).

#### CinderNetappEseriesHostType

All E-series support has been deprecated.

### ControllerEnableSwiftStorage

Manipulation of the **ControllerServices** parameter should be used instead.

### OpenDaylightPort

Use the EndpointMap to define a default port for OpenDaylight.

### OpenDaylightConnectionProtocol

The value of this parameter is now determined based on whether or not you are deploying the Overcloud with TLS.

Run the following **egrep** command in your **/home/stack** directory to identify any environment files that contain deprecated parameters:

### \$ egrep -r -w

'KeystoneNotificationDriver|controllerExtraConfig|OvercloudControlFlavor|controllerImage|NovaImage|N ovaComputeExtraConfig|NovaComputeServerMetadata|NovaComputeSchedulerHints|NovaComputeIP s|SwiftStorageServerMetadata|SwiftStorageIPs|SwiftStorageImage|OvercloudSwiftStorageFlavor|Neutr onDpdkCoreList|NeutronDpdkMemoryChannels|NeutronDpdkSocketMemory|NeutronDpdkDriverType| HostCpusList|NeutronDpdkCoreList|HostCpusList|NeutronL3HA|CeilometerWorkers|CinderNetappEser iesHostType|ControllerEnableSwiftStorage|OpenDaylightPort|OpenDaylightConnectionProtocol' \*

If your OpenStack Platform environment still requires these deprecated parameters, the default **roles data** file allows their use. However, if you are using a custom **roles data** file and your overcloud still requires these deprecated parameters, you can allow access to them by editing the **roles\_data** file

and adding the following to each role:

# Controller Role

- name: Controller uses deprecated params: True deprecated\_param\_extraconfig: 'controllerExtraConfig' deprecated\_param\_flavor: 'OvercloudControlFlavor' deprecated\_param\_image: 'controllerImage' ...

### Compute Role

- name: Compute uses deprecated params: True deprecated\_param\_image: 'NovaImage' deprecated\_param\_extraconfig: 'NovaComputeExtraConfig' deprecated\_param\_metadata: 'NovaComputeServerMetadata' deprecated\_param\_scheduler\_hints: 'NovaComputeSchedulerHints' deprecated\_param\_ips: 'NovaComputeIPs' deprecated\_server\_resource\_name: 'NovaCompute' disable\_upgrade\_deployment: True ...

## Object Storage Role

- name: ObjectStorage uses deprecated params: True deprecated\_param\_metadata: 'SwiftStorageServerMetadata' deprecated\_param\_ips: 'SwiftStorageIPs' deprecated\_param\_image: 'SwiftStorageImage' deprecated\_param\_flavor: 'OvercloudSwiftStorageFlavor' disable\_upgrade\_deployment: True ...

# <span id="page-35-0"></span>5.3. DEPRECATED CLI OPTIONS

Some command line options are outdated or deprecated in favor of using Heat template parameters, which you include in the **parameter defaults** section on an environment file. The following table maps deprecated options to their Heat template equivalents.

#### Table 5.1. Mapping deprecated CLI options to Heat template parameters

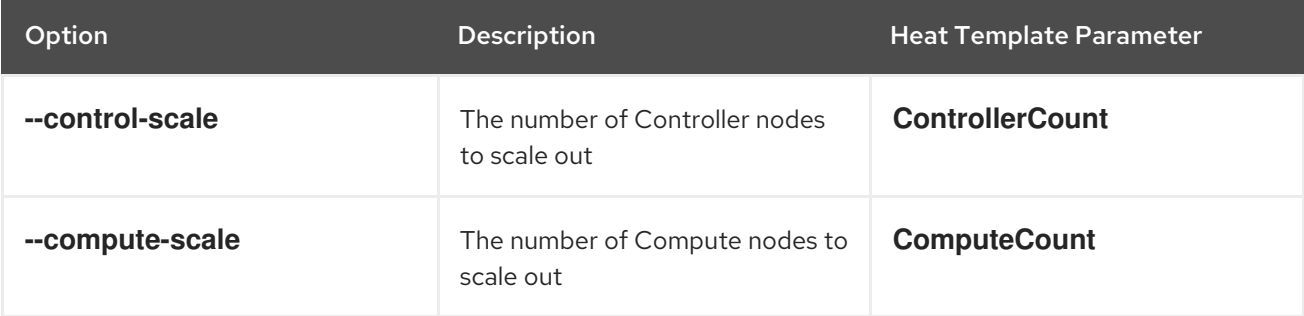

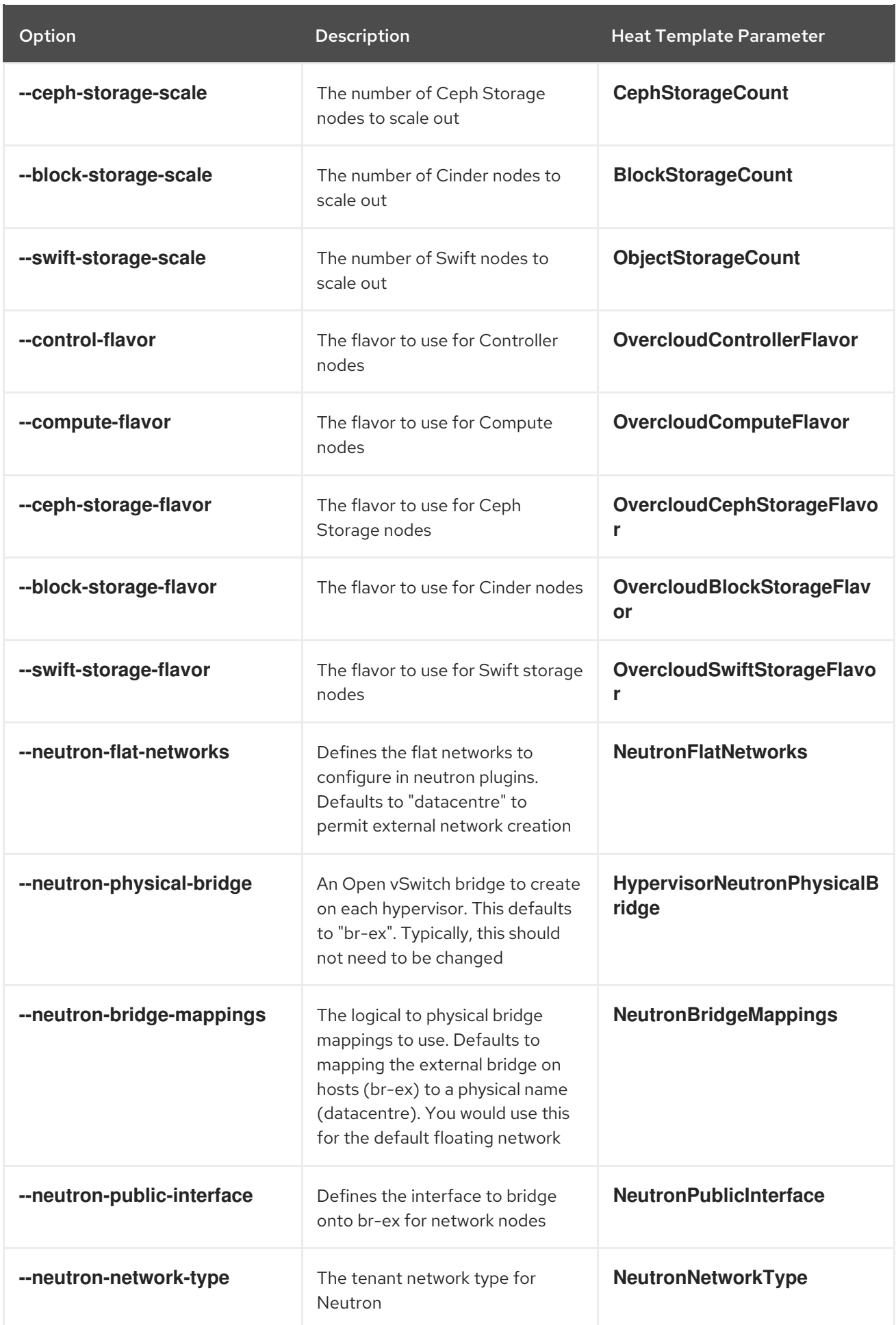

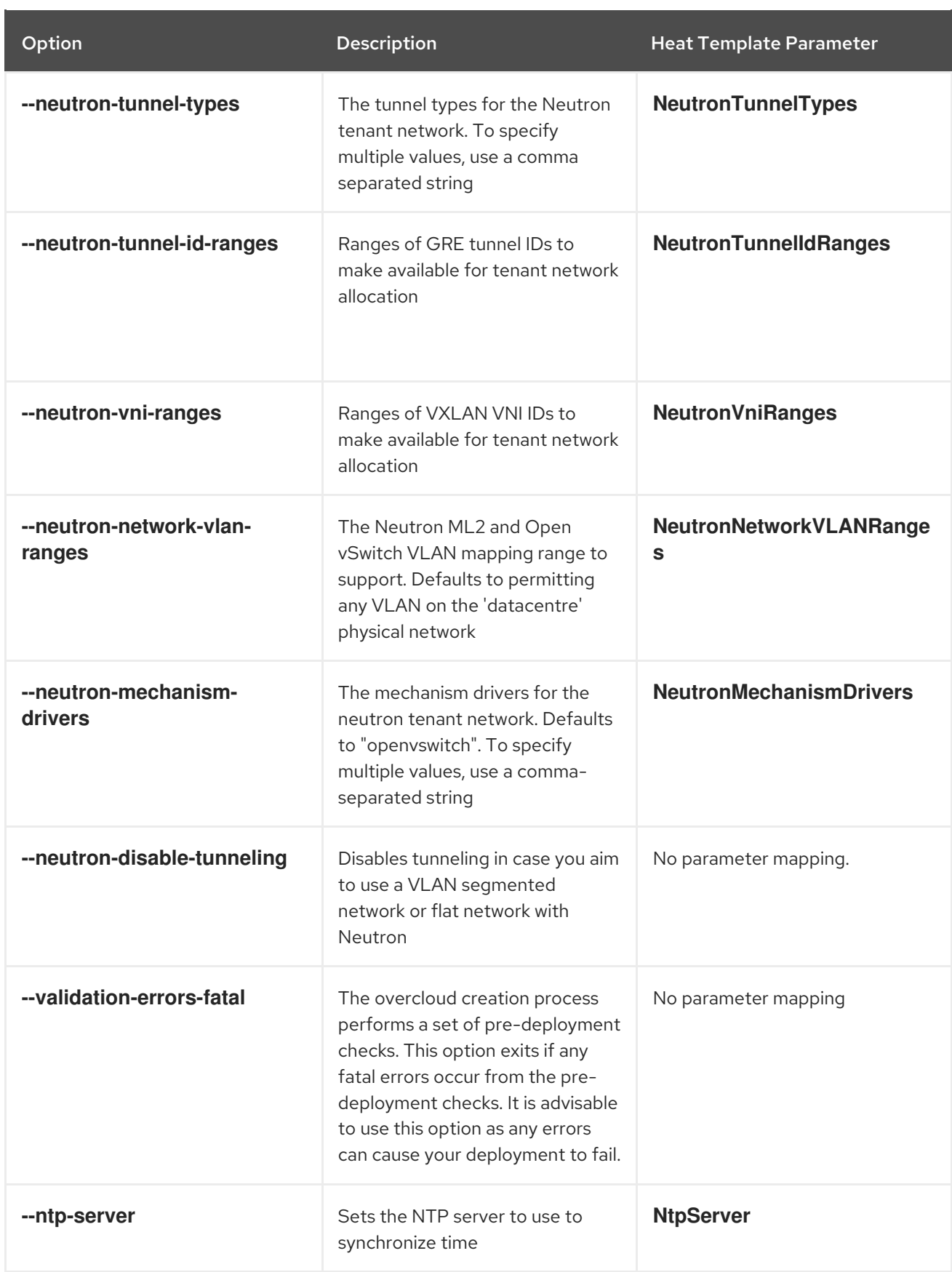

These parameters have been removed from Red Hat OpenStack Platform. It is recommended to convert your CLI options to Heat parameters and add them to an environment file.

# <span id="page-37-0"></span>5.4. COMPOSABLE NETWORKS

This version of Red Hat OpenStack Platform introduces a new feature for composable networks. If using a custom **roles\_data** file, edit the file to add the composable networks to each role. For example, for Controller nodes:

- name: Controller networks:
	- External
	- InternalApi
	- Storage
	- StorageMgmt
	- Tenant

Check the default **/usr/share/openstack-tripleo-heat-templates/roles\_data.yaml** file for further examples of syntax. Also check the example role snippets in **/usr/share/openstack-tripleo-heattemplates/roles**.

The following table provides a mapping of composable networks to custom standalone roles:

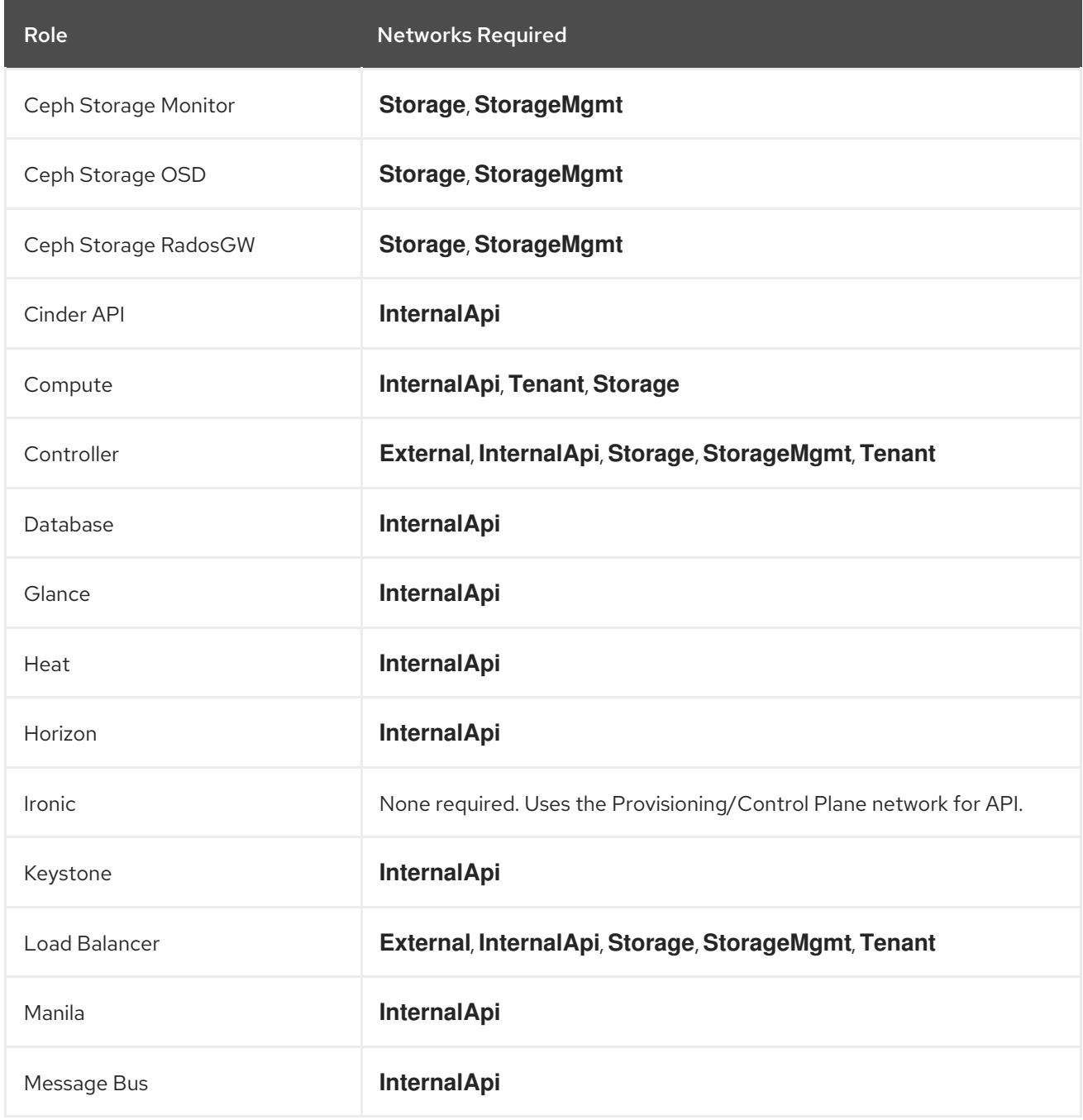

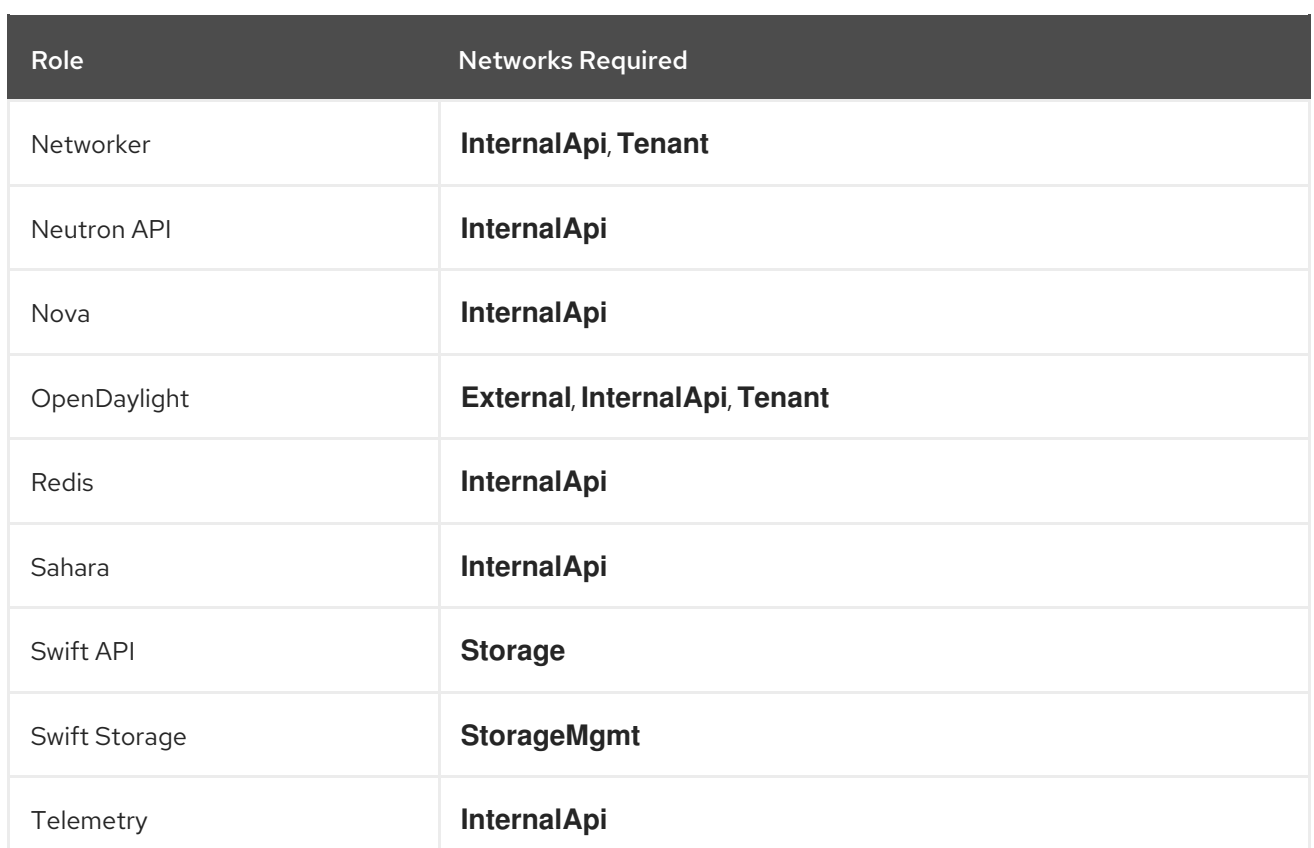

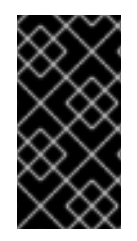

# IMPORTANT

In previous versions, the **\*NetName** parameters (e.g. **InternalApiNetName**) changed the names of the default networks. This is no longer supported. Use a custom composable network file. For more information, see "Using [Composable](https://access.redhat.com/documentation/en-us/red_hat_openstack_platform/13/html/advanced_overcloud_customization/custom-composable-networks) Networks" in the *Advanced Overcloud Customization* guide.

# <span id="page-39-0"></span>5.5. INCREASING THE RESTART DELAY FOR LARGE CEPH CLUSTERS

During the upgrade, each Ceph monitor and OSD is stopped sequentially. The migration does not continue until the same service that was stopped is successfully restarted. Ansible waits 15 seconds (the delay) and checks 5 times for the service to start (the retries). If the service does not restart, the migration stops so the operator can intervene.

Depending on the size of the Ceph cluster, you may need to increase the retry or delay values. The exact names of these parameters and their defaults are as follows:

health\_mon\_check\_retries: 5 health\_mon\_check\_delay: 15 health\_osd\_check\_retries: 5 health\_osd\_check\_delay: 15

You can update the default values for these parameters. For example, to make the cluster check 30 times and wait 40 seconds between each check for the Ceph OSDs, and check 20 times and wait 10 seconds between each check for the Ceph MONs, pass the following parameters in a **yaml** file with **-e** using the **openstack overcloud deploy** command:

parameter\_defaults: CephAnsibleExtraConfig: health\_osd\_check\_delay: 40 health\_osd\_check\_retries: 30 health\_mon\_check\_retries: 10 health\_mon\_check\_delay: 20

# <span id="page-40-0"></span>5.6. PREPARING TO UPGRADE CEPH

OpenStack Platform 13 introduced Red Hat Ceph Storage 3, which requires the CephMgr service. The default templates in OpenStack Platform 13 provide roles that contain the CephMgr service. However, if you used the composable roles feature to customize roles, and the overcloud deployed Ceph, then you must update the role that includes the CephMon service to also include the CephMgr service.

See [Comparing](https://access.redhat.com/documentation/en-us/red_hat_openstack_platform/13/html-single/upgrading_red_hat_openstack_platform/index#comparing_previous_template_versions) Previous Template Versions for an example of how to compare the templates.

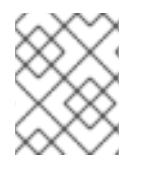

# **NOTE**

If you deployed a hyperconverged overcloud by customizing your roles, you must complete these instructions.

## Procedure

The **openstack overcloud deploy** command can include a roles file, such as **roles\_file.yaml**, in the overcloud deployment.

If any **roles** file includes **OS::TripleO::Services::CephMon**, add the CephMgr service to the roles file:

OS::TripleO::Services::CephMon OS::TripleO::Services::CephMgr

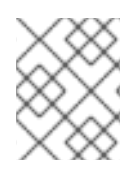

# **NOTE**

You must add **OS::TripleO::Services::CephMgr** before the Ceph upgrade described in [Upgrading](https://access.redhat.com/documentation/en-us/red_hat_openstack_platform/13/html-single/upgrading_red_hat_openstack_platform/index#upgrading_all_ceph_storage_nodes) all Ceph Storage nodes .

# <span id="page-40-1"></span>5.7. CREATING NODE-SPECIFIC CEPH LAYOUT

To create a node-specific Ceph layout using **ceph-ansible**, do the following:

```
parameter_defaults:
 NodeDataLookup: |
  {"6E310C04-6186-45DB-B643-54332E76FAD1": {"devices": ["/dev/vdb"], "dedicated_devices":
["/dev/vdc"]},
   "1E222ACE-56B9-4F14-9DB8-929734C7CAAF": {"devices": ["/dev/vdb"], "dedicated_devices":
["/dev/vdc"]},
   "C6841D59-9E3E-4875-BC43-FB5F49227CE7": {"devices": ["/dev/vdb"], "dedicated_devices":
["/dev/vdc"]}
  }
```
# <span id="page-40-2"></span>5.8. CHECKING CUSTOM PUPPET PARAMETERS

If you use the **ExtraConfig** interfaces for customizations of Puppet parameters, Puppet might report duplicate declaration errors during the upgrade. This is due to changes in the interfaces provided by the puppet modules themselves.

This procedure shows how to check for any custom **ExtraConfig** hieradata parameters in your environment files.

### Procedure

1. Select an environment file and the check if it has an **ExtraConfig** parameter:

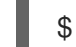

\$ grep ExtraConfig ~/templates/custom-config.yaml

- 2. If the results show an **ExtraConfig** parameter for any role (e.g. **ControllerExtraConfig**) in the chosen file, check the full parameter structure in that file.
- 3. If the parameter contains any puppet Hierdata with a **SECTION/parameter** syntax followed by a **value**, it might have been been replaced with a parameter with an actual Puppet class. For example:

parameter\_defaults: ExtraConfig: neutron::config::dhcp\_agent\_config: 'DEFAULT/dnsmasq\_local\_resolv': value: 'true'

4. Check the director's Puppet modules to see if the parameter now exists within a Puppet class. For example:

\$ grep dnsmasq\_local\_resolv

If so, change to the new interface.

- 5. The following are examples to demonstrate the change in syntax:
	- **•** Example 1:

parameter\_defaults: ExtraConfig: neutron::config::dhcp\_agent\_config: 'DEFAULT/dnsmasq\_local\_resolv': value: 'true'

Changes to:

parameter\_defaults: ExtraConfig: neutron::agents::dhcp::dnsmasq\_local\_resolv: true

Example 2:

parameter\_defaults: ExtraConfig: ceilometer::config::ceilometer\_config: 'oslo\_messaging\_rabbit/rabbit\_qos\_prefetch\_count': value: '32'

Changes to:

parameter\_defaults: ExtraConfig: oslo::messaging::rabbit::rabbit\_qos\_prefetch\_count: '32'

# <span id="page-42-0"></span>5.9. CONVERTING NETWORK INTERFACE TEMPLATES TO THE NEW **STRUCTURE**

Previously the network interface structure used a **OS::Heat::StructuredConfig** resource to configure interfaces:

resources: OsNetConfigImpl: type: OS::Heat::StructuredConfig properties: group: os-apply-config config: os\_net\_config: network\_config: [NETWORK INTERFACE CONFIGURATION HERE]

The templates now use a **OS::Heat::SoftwareConfig** resource for configuration:

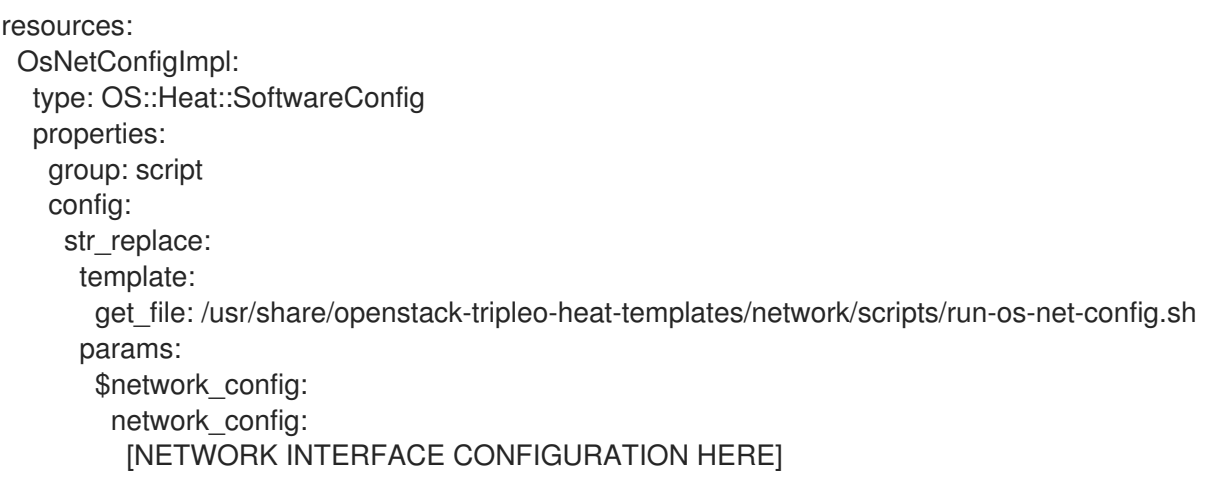

This configuration takes the interface configuration stored in the **\$network\_config** variable and injects it as a part of the **run-os-net-config.sh** script.

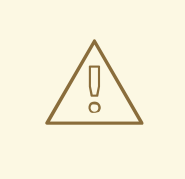

## WARNING

It is mandatory to update your network interface template to use this new structure and check your network interface templates still conforms to the syntax. Not doing so can cause failure during the fast forward upgrade process.

The director's Heat template collection contains a script to help convert your templates to this new format. This script is located in **/usr/share/openstack-tripleo-heat-templates/tools/yaml-nic-config-2 script.py**. For an example of usage:

\$ /usr/share/openstack-tripleo-heat-templates/tools/yaml-nic-config-2-script.py \ --script-dir /usr/share/openstack-tripleo-heat-templates/network/scripts \ [NIC TEMPLATE] [NIC TEMPLATE] ...

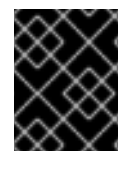

# IMPORTANT

Ensure your templates does not contain any commented lines when using this script. This can cause errors when parsing the old template structure.

For more information, see "Network [isolation"](https://access.redhat.com/documentation/en-us/red_hat_openstack_platform/13/html-single/advanced_overcloud_customization/#network-isolation).

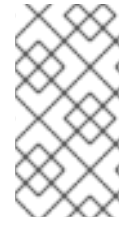

## **NOTE**

If you enabled High Availability for Compute Instances (Instance HA) in Red Hat OpenStack Platform 12 or earlier and you want to perform an upgrade to version 13 or later, you must manually disable Instance Ha first. For [instructions,](https://access.redhat.com/documentation/en-us/red_hat_openstack_platform/13/html-single/high_availability_for_compute_instances/rollback) see Disabling Instance HA from previous versions.

# <span id="page-43-0"></span>5.10. PREPARING BLOCK STORAGE SERVICE TO RECEIVE CUSTOM CONFIGURATION FILES

When upgrading to the containerized environment, use the **CinderVolumeOptVolumes** parameter to add docker volume mounts. This enables custom configuration files on the host to be made available to the cinder-volume service when it's running in a container.

For example:

parameter\_defaults: CinderVolumeOptVolumes: /etc/cinder/nfs\_shares1:/etc/cinder/nfs\_shares1 /etc/cinder/nfs\_shares2:/etc/cinder/nfs\_shares2

# <span id="page-43-1"></span>5.11. PREPARING FOR PRE-PROVISIONED NODES UPGRADE

Pre-provisioned nodes are nodes created outside of the director's management. An overcloud using pre-provisioned nodes requires some additional steps prior to upgrading.

### Prerequisites

• The overcloud uses pre-provisioned nodes.

### Procedure

1. Run the following commands to save a list of node IP addresses in the **OVERCLOUD\_HOSTS** environment variable:

```
$ source ~/stackrc
$ export OVERCLOUD_HOSTS=$(openstack server list -f value -c Networks | cut -d "=" -f 2 |
tr '\n' ' ')
```
2. Run the following script:

\$ /usr/share/openstack-tripleo-heat-templates/deployed-server/scripts/enable-ssh-admin.sh

- 3. Proceed with the upgrade.
	- When using the **openstack overcloud upgrade run** command with pre-provisioned nodes, include the **--ssh-user tripleo-admin** parameter.
	- When upgrading Compute or Object Storage nodes, use the following:
		- a. Use the **-U** option with the **upgrade-non-controller.sh** script and specify the **stack** user. This is because the default user for pre-provisioned nodes is **stack** and not **heatadmin**.
		- b. Use the node's IP address with the **--upgrade** option. This is because the nodes are not managed with the director's Compute (nova) and Bare Metal (ironic) services and do not have a node name. For example:

\$ upgrade-non-controller.sh -U stack --upgrade 192.168.24.100

#### Related Information

For more information on [pre-provisioned](https://access.redhat.com/documentation/en-us/red_hat_openstack_platform/13/html/director_installation_and_usage/chap-configuring_basic_overcloud_requirements_on_pre_provisioned_nodes) nodes, see "Configuring a Basic Overcloud using Pre-Provisioned Nodes" in the *Director Installation and Usage* guide.

# <span id="page-44-0"></span>5.12. NEXT STEPS

The overcloud preparation stage is complete. You can now perform an upgrade of the overcloud to 13 using the steps in Chapter 6, *[Upgrading](#page-48-1) the Overcloud*.

# CHAPTER 6. UPGRADING THE OVERCLOUD

<span id="page-45-0"></span>This process upgrades the overcloud.

### **Prerequisites**

- You have upgraded the undercloud to the latest version.
- You have prepared your custom environment files to accommodate the changes in the upgrade.

# <span id="page-45-1"></span>6.1. RUNNING THE OVERCLOUD UPGRADE PREPARATION

The upgrade requires running the **openstack overcloud upgrade prepare** command, which performs the following tasks:

- Updates the overcloud plan to OpenStack Platform 13
- Prepares the nodes for the upgrade

### Procedure

1. Source the **stackrc** file:

\$ source ~/stackrc

2. Run the upgrade preparation command:

\$ openstack overcloud upgrade prepare \ --templates \ -e /home/stack/templates/overcloud\_images.yaml \ -e <ENVIRONMENT FILE>

Include the following options relevant to your environment:

- Custom configuration environment files (**-e**)
- The environment file with your new container image locations (**-e**). Note that the upgrade command might display a warning about using the **--container-registry-file**. You can ignore this warning as this option is deprecated in favor of using **-e** for the container image environment file.
- If applicable, your custom roles (**roles\_data**) file using **--roles-file**.
- If applicable, your composable network (**network\_data**) file using **--networks-file**.
- 3. Wait until the upgrade preparation completes.

# <span id="page-45-2"></span>6.2. UPGRADING CONTROLLER AND CUSTOM ROLE NODES

Use the following process to upgrade all the Controller nodes, split Controller services, and other custom nodes to OpenStack Platform 13. The process involves running the **openstack overcloud upgrade run** command and including the **--nodes** option to restrict operations to only the selected nodes:

# \$ openstack overcloud upgrade run --nodes [ROLE]

Substitute **[ROLE]** for the name of a role or a comma-separated list of roles.

If your overcloud uses monolithic Controller nodes, run this command against the **Controller**role.

If your overcloud uses split Controller services, use the following guide to upgrade the node role in the following order:

- All roles that use Pacemaker. For example: **ControllerOpenStack**, **Database**, **Messaging**, and **Telemetry**.
- **Networker** nodes
- Any other custom roles

*Do not* upgrade the following nodes yet:

- Compute nodes of any type such as DPDK based or Hyper-Converged Infratructure (HCI) Compute nodes
- **CephStorage** nodes

You will upgrade these nodes at a later stage.

#### Procedure

1. Source the **stackrc** file:

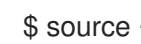

\$ source ~/stackrc

2. If you use monolithic Controller nodes, run the upgrade command against the **Controller**role:

\$ openstack overcloud upgrade run --nodes Controller

- If you use a custom stack name, pass the name with the **--stack** option.
- 3. If you use Controller services split across multiple roles:
	- a. Run the upgrade command for roles with Pacemaker services:
		- \$ openstack overcloud upgrade run --nodes ControllerOpenStack
		- \$ openstack overcloud upgrade run --nodes Database
		- \$ openstack overcloud upgrade run --nodes Messaging
		- \$ openstack overcloud upgrade run --nodes Telemetry
		- If you use a custom stack name, pass the name with the **--stack** option.
	- b. Run the upgrade command for the **Networker** role:

\$ openstack overcloud upgrade run --nodes Networker

If you use a custom stack name, pass the name with the **--stack** option.

c. Run the upgrade command for any remaining custom roles, except for **Compute** or **CephStorage** roles:

\$ openstack overcloud upgrade run --nodes ObjectStorage

If you use a custom stack name, pass the name with the **--stack** option.  $\bullet$ 

# <span id="page-47-0"></span>6.3. UPGRADING ALL COMPUTE NODES

### Important

- If you are using a [hyperconverged](#page-49-1) deployment, see Section 6.5, "Upgrading hyperconverged nodes" for how to upgrade.
- If you are using a mixed [hyperconverged](#page-50-1) deployment, see Section 6.6, "Upgrading mixed hyperconverged nodes" for how to upgrade.

This process upgrades all remaining Compute nodes to OpenStack Platform 13. The process involves running the **openstack overcloud upgrade run** command and including the **--nodes Compute** option to restrict operations to the Compute nodes only.

### Procedure

1. Source the **stackrc** file:

\$ source ~/stackrc

2. Run the upgrade command:

\$ openstack overcloud upgrade run --nodes Compute

- If you are using a custom stack name, pass the name with the **--stack** option.
- If you are using custom Compute roles, ensure that you include the role names with the **- nodes** option.
- 3. Wait until the Compute node upgrade completes.

# <span id="page-47-1"></span>6.4. UPGRADING ALL CEPH STORAGE NODES

### Important

- If you are using a [hyperconverged](#page-49-1) deployment, see Section 6.5, "Upgrading hyperconverged nodes" for how to upgrade.
- If you are using a mixed [hyperconverged](#page-50-1) deployment, see Section 6.6, "Upgrading mixed hyperconverged nodes" for how to upgrade.

This process upgrades the Ceph Storage nodes. The process involves:

Running the **openstack overcloud upgrade run** command and including the **--nodes CephStorage** option to restrict operations to the Ceph Storage nodes only.

<span id="page-48-1"></span>Running the **openstack overcloud ceph-upgrade run** command to perform an upgrade to a containerized Red Hat Ceph Storage 3 cluster.

### Procedure

1. Source the **stackrc** file:

\$ source ~/stackrc

2. Run the upgrade command:

\$ openstack overcloud upgrade run --nodes CephStorage

- If using a custom stack name, pass the name with the **--stack** option.
- 3. Wait until the node upgrade completes.
- 4. Run the Ceph Storage upgrade command. For example:

\$ openstack overcloud ceph-upgrade run \ --templates \ -e /home/stack/templates/overcloud images.yaml \ -e /usr/share/openstack-tripleo-heat-templates/environments/ceph-ansible/cephansible.yaml \ -e /home/stack/templates/ceph-customization.yaml \ -e <ENVIRONMENT FILE>

Include the following options relevant to your environment:

- Custom configuration environment files (**-e**). For example:
	- The environment file with your container image locations (**overcloud\_images.yaml**). Note that the upgrade command might display a warning about using the **--containerregistry-file**. You can ignore this warning as this option is deprecated in favor of using **-e** for the container image environment file.
	- The relevant environment files for your Ceph Storage nodes.
	- Any additional environment files relevant to your environment.
- If using a custom stack name, pass the name with the **--stack** option.
- If applicable, your custom roles (**roles\_data**) file using **--roles-file**.
- If applicable, your composable network (**network\_data**) file using **--networks-file**.
- 5. Wait until the Ceph Storage node upgrade completes.

# <span id="page-48-0"></span>6.5. UPGRADING HYPERCONVERGED NODES

If you are using only hyperconverged nodes from the ComputeHCI role, and are not using dedicated compute nodes or dedicated Ceph nodes, complete the following procedure to upgrade your nodes:

#### Procedure

<span id="page-49-1"></span>1. Source the stackrc file:

\$ source ~/stackrc

2. Run the upgrade command:

\$ openstack overcloud upgrade run --roles ComputeHCI

If you are using a custom stack name, pass the name to the upgrade command with the **--stack** option.

3. Run the Ceph Storage upgrade command. For example:

\$ openstack overcloud ceph-upgrade run \ --templates \ -e /home/stack/templates/overcloud\_images.yaml \ -e /usr/share/openstack-tripleo-heat-templates/environments/ceph-ansible/cephansible.yaml \ -e /home/stack/templates/ceph-customization.yaml \ -e <ENVIRONMENT FILE>

Include the following options relevant to your environment:

- Custom configuration environment files (**-e**). For example:
	- The environment file with your container image locations (**overcloud\_images.yaml**). Note that the upgrade command might display a warning about using the **--containerregistry-file**. You can ignore this warning as this option is deprecated in favor of using **-e** for the container image environment file.
	- The relevant environment files for your Ceph Storage nodes.
- If using a custom stack name, pass the name with the **--stack** option.
- If applicable, your custom roles (**roles\_data**) file using **--roles-file**.
- If applicable, your composable network (**network\_data**) file using **--networks-file**.
- 4. Wait until the Ceph Storage node upgrade completes.

# <span id="page-49-0"></span>6.6. UPGRADING MIXED HYPERCONVERGED NODES

If you are using dedicated compute nodes or dedicated ceph nodes in addition to hyperconverged nodes like the ComputeHCI role, complete the following procedure to upgrade your nodes:

### Procedure

1. Source the stackrc file:

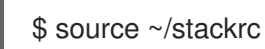

2. Run the upgrade command for the Compute node:

<span id="page-50-1"></span>\$ openstack overcloud upgrade run --roles Compute If using a custom stack name, pass the name with the --stack option.

- 3. Wait until the node upgrade completes.
- 4. Run the upgrade command for the ComputeHCI node:

\$ openstack overcloud upgrade run --roles ComputeHCI If using a custom stack name, pass the name with the --stack option.

- 5. Wait until the node upgrade completes.
- 6. Run the upgrade command for the Ceph Storage node:

\$ openstack overcloud upgrade run --roles CephStorage

- 7. Wait until the Ceph Storage node upgrade completes.
- 8. Run the Ceph Storage upgrade command. For example:

\$ openstack overcloud ceph-upgrade run \ --templates \ -e /home/stack/templates/overcloud images.yaml \ -e /usr/share/openstack-tripleo-heat-templates/environments/ceph-ansible/cephansible.yaml \ -e /home/stack/templates/ceph-customization.yaml \

-e <ENVIRONMENT FILE>

Include the following options relevant to your environment:

- Custom configuration environment files (**-e**). For example:
	- The environment file with your container image locations (**overcloud\_images.yaml**). Note that the upgrade command might display a warning about using the **--containerregistry-file**. You can ignore this warning as this option is deprecated in favor of using **-e** for the container image environment file.
	- The relevant environment files for your Ceph Storage nodes.
	- Any additional environment files relevant to your environment.
- If using a custom stack name, pass the name with the **--stack** option.
- If applicable, your custom roles (**roles\_data**) file using **--roles-file**.
- If applicable, your composable network (**network\_data**) file using **--networks-file**.
- 9. Wait until the Ceph Storage node upgrade completes.

# <span id="page-50-0"></span>6.7. FINALIZING THE UPGRADE

The upgrade requires a final step to update the overcloud stack. This ensures the stack's resource structure aligns with a regular deployment of OpenStack Platform 13 and allows you to perform standard **openstack overcloud deploy** functions in the future.

### Procedure

1. Source the **stackrc** file:

\$ source ~/stackrc

2. Run the upgrade finalization command:

\$ openstack overcloud upgrade converge \ --templates \ -e <ENVIRONMENT FILE>

Include the following options relevant to your environment:

- Custom configuration environment files (**-e**).
- If using a custom stack name, pass the name with the **--stack** option.
- If applicable, your custom roles (**roles\_data**) file using **--roles-file**.
- If applicable, your composable network (**network\_data**) file using **--networks-file**.
- 3. Wait until the upgrade finalization completes.

# CHAPTER 7. EXECUTING POST UPGRADE STEPS

<span id="page-52-0"></span>This process implements final steps after completing the main upgrade process.

### Prerequisites

You have completed the overcloud upgrade to the latest major release.

# <span id="page-52-1"></span>7.1. GENERAL CONSIDERATIONS AFTER AN OVERCLOUD UPGRADE

The following items are general considerations after an overcloud upgrade:

- If necessary, review the resulting configuration files on the overcloud nodes. The upgraded packages might have installed **.rpmnew** files appropriate to the upgraded version of each service.
- The Compute nodes might report a failure with **neutron-openvswitch-agent**. If this occurs, log into each Compute node and restart the service. For example:

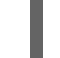

\$ sudo docker restart neutron\_ovs\_agent

In some circumstances, the **corosync** service might fail to start on IPv6 environments after rebooting Controller nodes. This is due to Corosync starting before the Controller node configures the static IPv6 addresses. In these situations, restart Corosync manually on the Controller nodes:

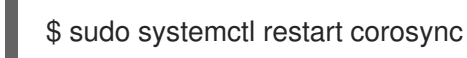